# **PolySpace® Products for Ada 5** Reference

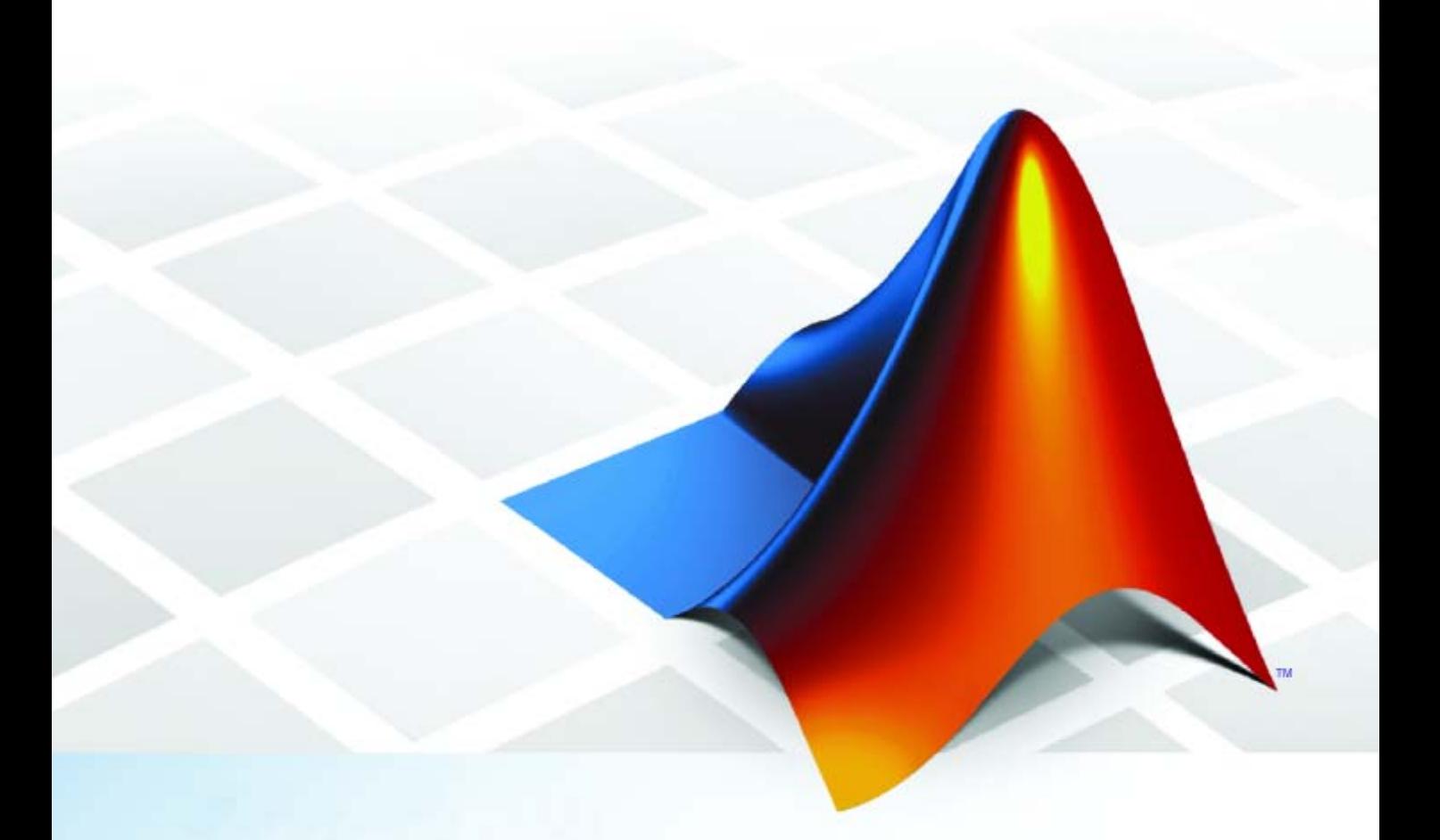

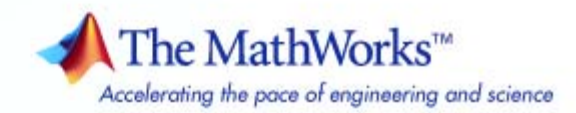

#### **How to Contact The MathWorks**

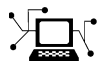

 $\omega$ 

www.mathworks.com Web comp.soft-sys.matlab Newsgroup www.mathworks.com/contact\_TS.html Technical Support

bugs@mathworks.com Bug reports

suggest@mathworks.com Product enhancement suggestions doc@mathworks.com Documentation error reports service@mathworks.com Order status, license renewals, passcodes info@mathworks.com Sales, pricing, and general information

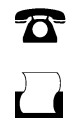

 $\mathbf{\infty}$ 

508-647-7001 (Fax)

508-647-7000 (Phone)

The MathWorks, Inc. 3 Apple Hill Drive Natick, MA 01760-2098

For contact information about worldwide offices, see the MathWorks Web site.

*PolySpace® Products for Ada Reference*

© COPYRIGHT 1999–2009 by The MathWorks, Inc.

The software described in this document is furnished under a license agreement. The software may be used or copied only under the terms of the license agreement. No part of this manual may be photocopied or reproduced in any form without prior written consent from The MathWorks, Inc.

FEDERAL ACQUISITION: This provision applies to all acquisitions of the Program and Documentation by, for, or through the federal government of the United States. By accepting delivery of the Program or Documentation, the government hereby agrees that this software or documentation qualifies as commercial computer software or commercial computer software documentation as such terms are used or defined in FAR 12.212, DFARS Part 227.72, and DFARS 252.227-7014. Accordingly, the terms and conditions of this Agreement and only those rights specified in this Agreement, shall pertain to and govern the use, modification, reproduction, release, performance, display, and disclosure of the Program and Documentation by the federal government (or other entity acquiring for or through the federal government) and shall supersede any conflicting contractual terms or conditions. If this License fails to meet the government's needs or is inconsistent in any respect with federal procurement law, the government agrees to return the Program and Documentation, unused, to The MathWorks, Inc.

#### **Trademarks**

MATLAB and Simulink are registered trademarks of The MathWorks, Inc. See [www.mathworks.com/trademarks](http://www.mathworks.com/trademarks) for a list of additional trademarks. Other product or brand names may be trademarks or registered trademarks of their respective holders.

#### **Patents**

The MathWorks products are protected by one or more U.S. patents. Please see [www.mathworks.com/patents](http://www.mathworks.com/patents) for more information.

#### **Revision History**

March 2009 Online Only Revised for Version 5.3 (Release 2009a)

## **Contents**

## **[Options Description](#page-6-0)**

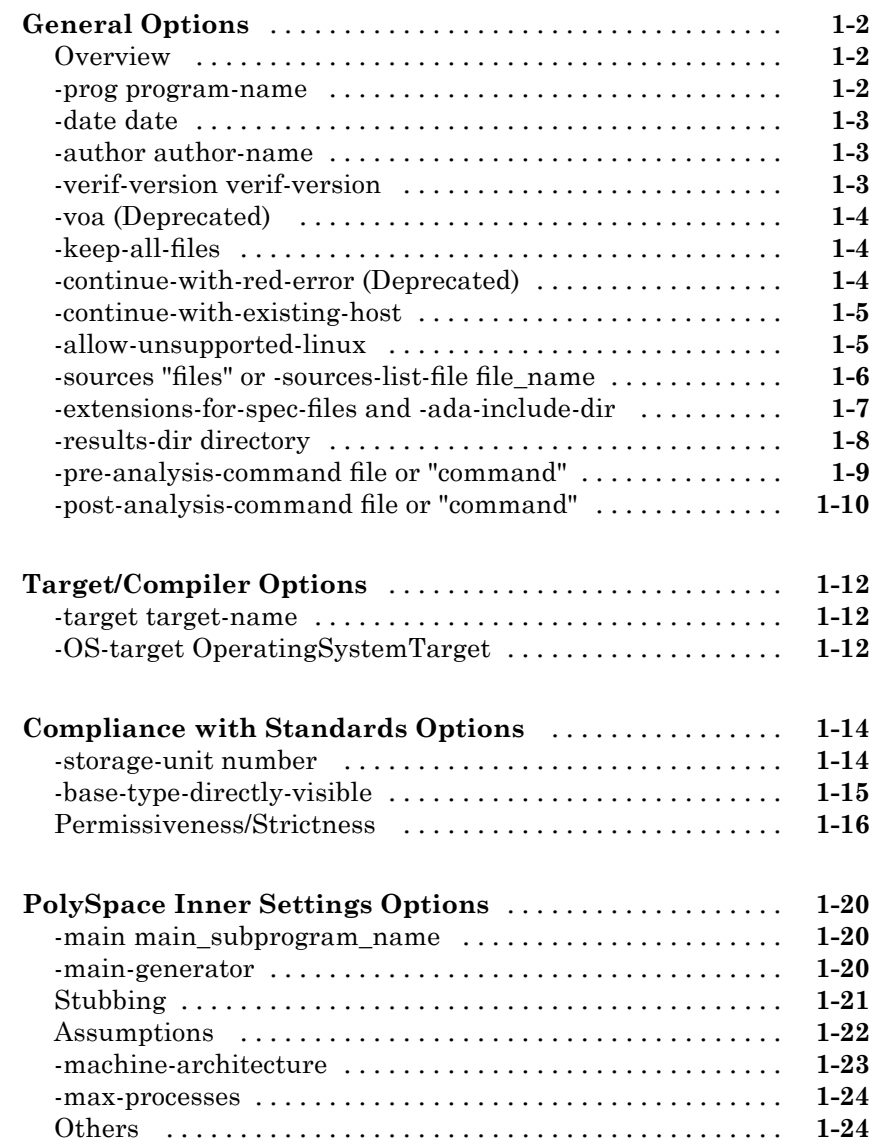

*[1](#page-6-0)*

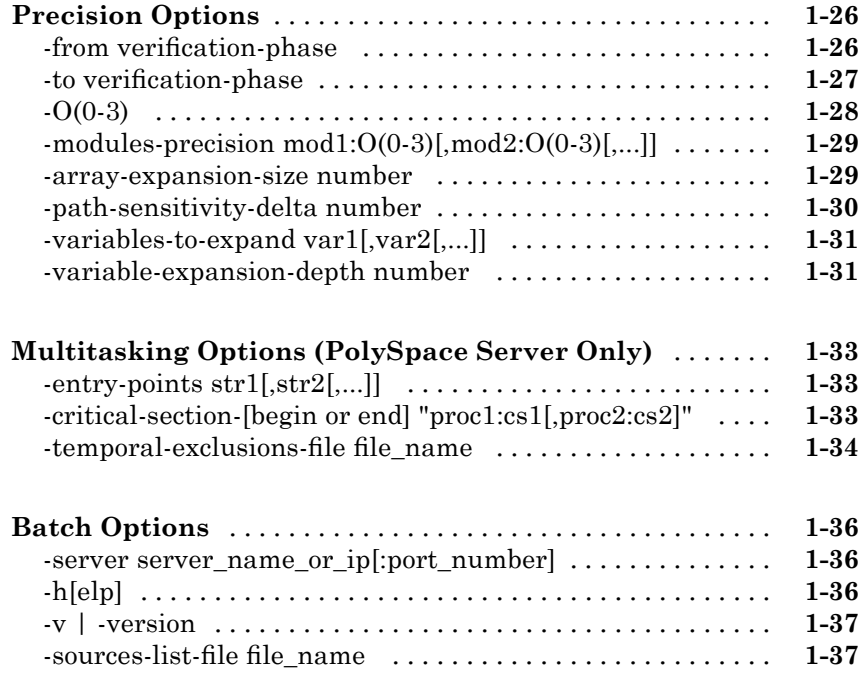

### **[Check Descriptions](#page-44-0)**

## *[2](#page-44-0)*

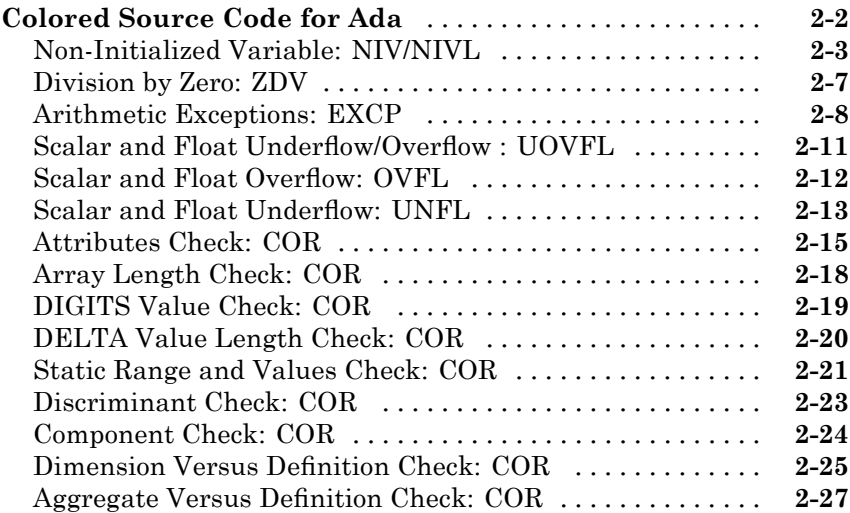

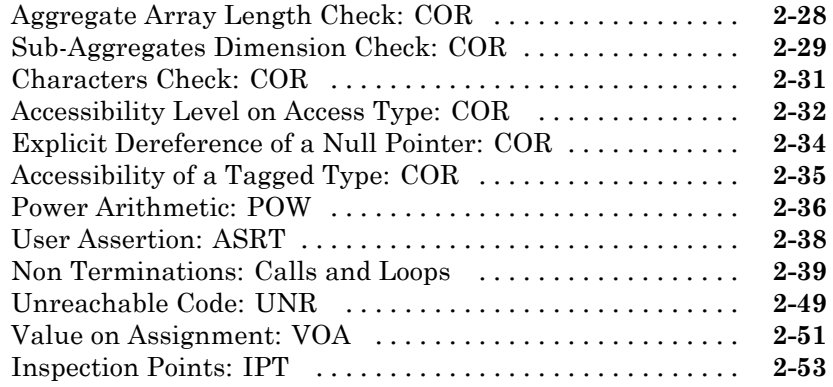

### **[Approximations Used During Verification](#page-100-0)**

## *[3](#page-100-0)*

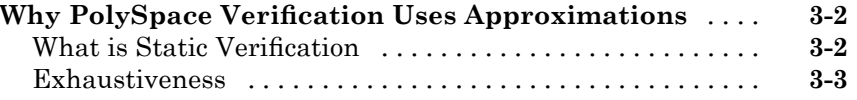

### **[Examples](#page-104-0)**

## *[4](#page-104-0)*

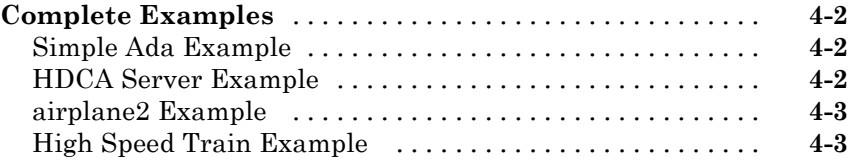

# <span id="page-6-0"></span>Options Description

- **•** "General Options" on page 1[-2](#page-7-0)
- **•** "Target/Compiler Options" on page 1-[12](#page-17-0)
- **•** "Compliance with Standards Options" on page 1[-14](#page-19-0)
- **•** "PolySpace Inner Settings Options" on page 1-[20](#page-25-0)
- **•** "Precision Options" on page 1-[26](#page-31-0)
- **•** "Multitasking Options (PolySpace Server Only)" on page 1-[33](#page-38-0)

**1**

**•** "Batch Options" on page 1[-36](#page-41-0)

## <span id="page-7-0"></span>**General Options**

#### **In this section...**

```
"Overview" on page 1-2
"-prog program-name" on page 1-2
"-date date" on page 1-3
"-author author-name" on page 1-3
"-verif-version verif-version" on page 1-3
"-voa (Deprecated)" on page 1-4
"-keep-all-files" on page 1-4
"-continue-with-red-error (Deprecated)" on page 1-4
"-continue-with-existing-host" on page 1-5
"-allow-unsupported-linux" on page 1-5
"-sources "files" or -sources-list-file file_name" on page 1-6
"-extensions-for-spec-files and -ada-include-dir" on page 1-7
"-results-dir directory" on page 1-8
"-pre-analysis-command file or "command"" on page 1-9
"-post-analysis-command file or "command"" on page 1-10
```
### **Overview**

This section collates all options relating to the identification of the verification, including the destination directory for the results and sources.

#### **-prog program-name**

This option specifies the application name, using only the characters which are valid for Unix file names. This information is labelled in the GUI as the *Session Identifier*.

#### **Default:**

<span id="page-8-0"></span>**Shell Script:**polyspace

**GUI:**New\_Project

**Example shell script entry:**

polyspace-ada -prog myApp ...

### **-date date**

This option specifies a date stamp for the verification in dd/mm/yyyy format. This information is labelled in the GUI as the *Date*. The GUI also allows alternative default date formats, via the Edit/Preferences window.

#### **Default:**

Day of launching the verification

#### **Example shell script entry:**

```
polyspace-ada -date "02/01/2002"...
```
### **-author author-name**

This option is used to specify the name of the author of the verification. **Default:** the name of the author is the result of the *whoami* command **Example shell script entry**: polyspace-ada -author "John Tester"

### **-verif-version verif-version**

Specifies the version identifier of the verification. This option can be used to identify different verifications. This information is identified in the GUI as the *Version*. **Default:** 1.0. **Example shell script entry:** polyspace-ada -verif-version 1.3 ...

### <span id="page-9-0"></span>**-voa (Deprecated)**

**Note** This option is deprecated in R2009a and later releases. VOA checks are now enabled by default.

To disable VOA checks, you can use the option -extra-flags -no-voa.

This option enables the inspection of calculated domains for simple type assignments (scalar or float).

VOA checks are generated on "="of some scalar assignments to give the ranges. VOA checks are not available for volatile variables.

#### **Default**:

Enabled.

**Note** Depending on code optimization, this check may not be present at all assignment locations

### **-keep-all-files**

When this option is set, all intermediate results and associated working files are retained. Consequently, it is possible to restart  $PolySpace^{\text{TM}}$  from the end of any complete pass (provided the source code remains entirely unchanged). If this option is not used, it is only possible to restart PolySpace from scratch.

By default, intermediate results and associated working files are erased when they are no longer needed by PolySpace.

### **-continue-with-red-error (Deprecated)**

**Note** This option may yield invalid results when used improperly.

<span id="page-10-0"></span>Ordinarily, red errors (other than [NTC\)](#page-82-0) prevent PolySpace from continuing to the next integration pass. This option allows PolySpace to continue even if one of these red errors is encountered. In most cases, this will mean that the dynamic behavior of the code beyond the point where red errors are identified will be undefined, unless the red code is actually inaccessible.

When using this option it is not rare to when opening some results, a strange red error is encountered. it could be interesting to open results at [level 1](#page-32-0) (pass1) to verify that some other red errors have not been highlighted.

#### **Default**:

PolySpace stops upon finding red errors.

**Example shell script entry** :

polyspace-ada -continue-with-red-error ...

### **-continue-with-existing-host**

When this option is set, the verification will continue even if the system is under specified or its configuration is not as preferred by PolySpace. Verified system parameters include the amount of RAM, the amount of swap space, and the ratio of RAM to swap. **Default:** PolySpace stops when the host configuration is incorrect or the system is under specified. **Example Shell Script Entry**: polyspace-ada -continue-with-existing-host ...

### **-allow-unsupported-linux**

This option specifies that PolySpace will be launched on an unsupported OS Linux® distribution.

PolySpace software supports the Linux distributions listed in "Hardware and Software Requirements" in the *PolySpace Installation Guide*.

For all other Linux distributions, you may be able to verify code using the -allow-unsupported-linux option, but a warning will be displayed in the log file informing you of possible incorrect behaviors:

\*\*\*\*\*\*\*\*\*\*\*\*\*\*\*\*\*\*\*\*\*\*\*\*\*\*\*\*\*\*\*\*\*\*\*\*\*\*\*\*\*\*\*\*\*\*\*\*\*\*\*\* \*\*\*

<span id="page-11-0"></span>\*\*\* \*\*\* \*\*\* \*\*\* WARNING \*\*\* \*\*\* \*\*\* \*\*\* \*\*\* You are running PolySpace on an \*\*\* \*\*\* unsupported Linux distribution. It may lead \*\*\* to incorrect behaviour of the product. Please \*\*\* \*\*\* note that no support will be available for \*\*\* \*\*\* this operating system. \*\*\* \*\*\* \*\*\* \*\*\* \*\*\*\*\*\*\*\*\*\*\*\*\*\*\*\*\*\*\*\*\*\*\*\*\*\*\*\*\*\*\*\*\*\*\*\*\*\*\*\*\*\*\*\*\*\*\*\*\*\* \*\* \*\*\*

#### **Default**:

*Disable*

**Example Shell Script Entry**:

polyspace-ada allow-unsupported-linux ...

### **-sources "files" or -sources-list-file file\_name**

-sources *"file1[ file2[ ...]]"* (linux and solaris)

or

-sources *"file1[,file2[, ...]]"* (windows, linux and solaris)

or

-sources-list-file *file\_name*

It gives the list of source files to be verified, double-quoted and separated by commas. The specified files must have valid extensions:

 $(A|a)d(a|b|s)$  for Ada

**Defaults**:

sources/\*. $(A|a)d(a|b|s)$  for Ada

#### <span id="page-12-0"></span>**Examples under linux or solaris**:

polyspace-ada -sources "my\_directory/mod\*.ad[sb]" ...

#### **Examples under windows**:

polyspace-ada -sources "spc/mod1.ads,bod/mod1.adb" ...

Using -sources-list-file in batch mode, the syntax of the file is the following:

- **•** one file by line.
- file names are given with absolute or relative path. See [-sources-list-file](#page-11-0) option.

### **-extensions-for-spec-files and -ada-include-dir**

The -extensions-for-specs-files option specifies the file extension for files "*F*" which will be verified to get the type/variables names but which are not part of the [-sources](#page-11-0) list.

It's like having a dictionary with only the list of words and their type (*verb, noun, adj*) without the definition. These files will allow the product to know the name and the type, but not the values (*dictionary definitions*).

The -ada-include-dir specifies the directory where the *F* files are located. However, the option can be used several times and more than one directory can be specified

**Note** Both options must be used together.

#### **Benefits**:

• faster compilation on these packages in order to focus on the [-sources](#page-11-0) packages specifications and bodies

<span id="page-13-0"></span>• full range for all constants defined in these packages: let's consider 1 package body B and 2 specifications S1 and S2

#### **Usage examples using the graphical interface**:

configuration 1:

- **•** -sources contains B.ada and S1.ada
- **•** -extensions-for-specs-files contains the \*.ada filter
- **•** -ada-include-dir contains the TEST folder and the TEST folder contains S2.ada

configuration 2:

- **•** -sources contains B.ada, S1.ada, S2.ada
- If a constant S2.C is used
	- **-** in configuration 1: its value will be its full range
	- **-** in configuration 2: its value will be the real constant value

#### **Usage examples in shell entry-script mode**:

```
polyspace-desktop-ada -sources "B.ada,S1.ada"
-extensions-for-specs-files "*.ada" -ada-include-dir
./include_specs
```

```
polyspace-desktop-ada -sources sources/example.ad*
-extensions-for-spec-files "*.ad?" -ada-include-dir "sources"
```
### **-results-dir directory**

This option specifies the directory in which PolySpace will write the results of the verification. Note that although relative directories may be specified, particular care should be taken with their use especially where the tool is to be launched remotely over a network, and/or where a project configuration file is to be copied using the "Save as" option. **Default: Shell Script:** The directory in which tool is launched. **From Graphical User Interface:** C:\PolySpace\_Results **Example Shell Script Entry:** polyspace-ada

```
-results-dir RESULTS ... export RESULTS=results_`date
+%d%B_%HH%M_%A` polyspace-ada -results-dir `pwd`/$RESULTS ...
```
### **-pre-analysis-command file or "command"**

When this option is used, the specified script file or command is run before the verification phase on each source file.

The command should be designed to process the standard output from source code and produce its results in accordance with that standard output.

#### **Default:**

No command.

#### **Example Shell Script Entry – file name:**

To replace the keyword "Volatile" by "Import", you can type the following command on a Linux workstation:

polyspace-ada -pre-analysis-command `pwd`/replace\_keywords

where replace\_keywords is the following script :

```
#!/usr/bin/perl
my $TOOLS VERSION = "V1 4 1";
binmode STDOUT;
# Process every line from STDIN until EOF
while ($line = <STDIN>)
{
  # Change Volatile to Import
  $line =~ s/Volatile/Import/;
  print $line;
}
```
<span id="page-15-0"></span>**Note** If you are running PolySpace software Version 5.1 (r2008a) or later on a Windows system, you cannot use Cygwin shell scripts. Since Cygwin is no longer included with PolySpace software, all files must be executable by Windows. To support scripting, the PolySpace installation now includes Perl. You can access Perl in

```
%POLYSPACE_ADA%\Verifier\tools\perl\win32\bin\perl.exe
```
To run the Perl script provided in the previous example on a Windows<sup>®</sup> workstation, you must use the option -pre-analysis-command with the absolute path to the Perl script, for example:

```
%POLYSPACE_ADA%\Verifier\bin\polyspace-cpp.exe
-pre-analysis-command
%POLYSPACE_ADA%\Verifier\tools\perl\win32\bin\perl.exe
<absolute_path>\replace_keywords
```
### **-post-analysis-command file or "command"**

When this option is used, the specified script file or command is executed once the verification has completed.

The script or command is executed in the results directory of the verification.

Execution occurs after the last part of the verification. The last part of is determined by the [–to](#page-32-0) option.

**Note** Depending on the architecture used, notably when using a sever verification, the script can be executed on the client side or the server side.

#### **Default:**

No command.

**Example Shell Script Entry – file name:**

This example shows how to send an email to indicate to the client that the verification is complete. The command looks like:

```
polyspace-ada -post-analysis-command `pwd`/end_email
```
where end\_email is an appropriate Perl script:

**Note** If you are running PolySpace software version 5.1 (r2008a) or later on a Windows system, you cannot use Cygwin shell scripts. Since Cygwin is no longer included with PolySpace software, all files must be executable by Windows. To support scripting, the PolySpace installation now includes Perl. You can access Perl in

%POLYSPACE\_ADA%\Verifier\tools\perl\win32\bin\perl.exe

To run the Perl script provided in the previous example on a Windows workstation, you must use this option with the absolute path to the Perl script, for example:

```
%POLYSPACE_ADA%\Verifier\bin\polyspace-cpp.exe
-post-analysis-command
%POLYSPACE_ADA%\Verifier\tools\perl\win32\bin\perl.exe
<absolute_path>\end_emails
```
### <span id="page-17-0"></span>**Target/Compiler Options**

#### **In this section...**

"-target target-name" on page 1-12

"-OS-target OperatingSystemTarget" on page 1-12

#### **-target target-name**

Specify the target processor type. This option helps PolySpace to know the size of fundamental data types and whether your machine is big or little endian.

Possible values are: sparc, m68k, 1750a, powerpc64bit, powerpc32bit and i386.

#### **Default**:

sparc

**Example**:

polyspace-ada -target m68k ...

### **-OS-target OperatingSystemTarget**

It specifies the Operating system target for Standard Libraries compatibility for PolySpace stubs. This option allows PolySpace to support implementation specific declarations contained in the Ada standard libraries.

Possible values are 'gnat', 'greenhills' and 'no-predefined-OS'.

#### **Default:**

no-predefined-OS. Note that this option allows gnat includes.

**Note** Only the 'gnat' include files are provided with PolySpace (see the "adainclude" folder in the installation directory). Projects developed for use with other operating systems may be verified by using the corresponding include files for that OS. For instance, in order to verify a 'greenhills' project it is necessary to use the option [–ada-include-dir](#page-12-0)*<path\_to\_the\_greenhills\_include\_folder>*.

This set of includes is not delivered with the product.

#### **Example shell script entry:**

```
polyspace-ada -OS-target gnat
   polyspace-ada -OS-target greenhills -ada-include-dir
/complete_path_to/greenhills_includes ...
```
### <span id="page-19-0"></span>**Compliance with Standards Options**

#### **In this section...**

"-storage-unit number" on page 1-14 "-base-type-directly-visible" on page 1-[15](#page-20-0)

"Permissiveness/Strictness" on page 1-[16](#page-21-0)

### **-storage-unit number**

Allows to choose the value of the constant SYSTEM.Storage\_Unit. This constant is defined in the SYSTEM package. If this option is set, *a strictly positive number*, the value found in the SYSTEM package will be ignored

#### **Default**

The default value of the constant is 8 except for the [target](#page-17-0) 1750a, which is 16.

#### **Example**

```
-- Definition of record type
type REC is record
A : integer;
B : boolean;
end REC;
-- Representation clause of this record
for REC use record
A at 0 range 0 .. 31;
 B at 1 range 0 .. 31;
end record
```
With a target defining 8 as storage unit value, the error "A overlaps B" appears because the value of SYSTEM.Storage\_Unit is 8. In the example, this value need to be 32. The use of -storage-unit 32, removes the error message and allows to compute the size of REC.

### <span id="page-20-0"></span>**-base-type-directly-visible**

Standard Ada is ambiguous on visibility of comparison and equality operators  $(=,-,=-,>,<)$ . This option allows removing some ambiguities.

In case of compilation error concerning visibility of comparison and equality operators, such as:

- "ambiguous expression (cannot resolve "<=")
- **•** "operator for type "X" defined at ./example.ada:2 is not directly visible use clause would make operation legal

Setting the option can make the code legal"

#### **Default:**

- **•** It is the type of the operand that matters to determine whether the operator is visible
- **•** For overloaded functions, potentially use visible means use visible for sure

#### **Ada example:**

```
Package A is
 type T1 is new Integer range 0 .. 100; -- line 1
end A;
 -- Other file:example1.adb
with A; use A;
Package B is
 subtype T2 is T1 range 2..80;
end B;
Package OTHER IABC ADA 4 is
 procedure Main;
end OTHER IABC ADA 4;
with B; use B;
Package body OTHER_IABC_ADA_4 is
X, Y : T2;
procedure Main is
 begin
```

```
null;
pragma Assert (TRUE);
end Main;
begin
X := 12;Y := 10;if X > Y then -1 line 21
pragma Assert (True);
null;
end if;
end OTHER_IABC_ADA_4;
```
Without the option, an error message appears:

- **•** PolySpace found an error in ./example1.adb:21:07: operator for type "T1" defined at ./example1.adb:1 is not directly visible.
- **•** PolySpace found an error in /example1.adb:21:07: use clause would make operation legal

With the option, there is no error message.

#### **Shell script command:**

polyspace-ada -base-type-directly-visible ...

### **Permissiveness/Strictness**

Verification mode has two options: -permissive and [-strict.](#page-22-0)

When either of these two options is selected, the following options may be selected independently: [-no-automatic-stubbing, -continue-with-in-out-niv](#page-23-0) and [–continue-with-all-niv](#page-23-0).

#### **-permissive**

Permissive mode of PolySpace. Equivalent to [-continue-with-in-out-niv](#page-23-0) and [–continue-with-red-error.](#page-9-0)

#### <span id="page-22-0"></span>**-continue-with-in-out-niv**

Ada Standard requires that in/out parameters of a procedure must be initialized. With this option, such a variable is still detected as a red NIV but the following code won't be unreachable and this red error won't have any impact on the verification. This option may be used with [–continue-with-red-error.](#page-9-0)

#### **Default:**

If a variable has not been initialized AND is passed to a procedure as an in/out parameter, PolySpace indicates a red NIV and the rest of code is gray (dead code).

#### **Example:**

```
procedure test(x : in out Integer) is
begin
 x := 10;end
procedure main is
T : integer;
begin
 test(T); -- red NIV on T with or without the option
 T := T + 1; \cdots gray code on this line by default,
 green with -continuewith-
  in-out-niv
end Main;
```
**Note** If some in/out [NIV](#page-46-0) are detected (in level 1 for instance), the verification will stop at the end of the Software Safety level 1, as for any other red error detection. In order for the verification to continue (in level 2, 3, 4 in this case), the user must set the option [–continue-with-red-error](#page-9-0).

#### **-strict**

Strict mode of PolySpace.

In Ada, equivalent to [-no-automatic-stubbing](#page-23-0)

#### <span id="page-23-0"></span>**-no-automatic-stubbing**

Missing body of procedures or functions (functions and procedures that are declared but not defined) cause PolySpace to stop.

#### **Defaults**:

All procedures and functions are stubbed automatically according to their specification. The rules are the following:

The generated stub is the most general possible body derived from its prototype.

- Implicit and explicit tasks cannot be stubbed.
- The main procedure cannot be stubbed.
- **•** The generated stubs cannot have any side effects on global variables. If a function with global side effects must be stubbed, it must be done by hand.

#### **Benefits**:

You may want to use this option for several reasons

- **•** You want to make sure the entire code is provided: this can be the case when verifying a large piece of code. When the verification stops, it means the code is not complete: it will avoid the user surprises to see a code with stubs instead of the original code he was expecting
- **•** You want to write stubs himself to increase the selectivity and speed of the verification.

#### **Example**:

polyspace-ada -no-automatic-stubbing [-main](#page-25-0) ...

#### **-continue-with-all-niv**

Detect all non initialized variables (NIV). Without this option, Verification stops after the first red NIV.

Warning: Precision loss when using this option. It should only be set for the 1st run of a project. This option may be used with -continue-with-red-error.

#### **Default**:

If a variable has not been initialized, PolySpace indicates a red NIV and the rest of the procedure is gray (dead code). All remaining checks in the procedure are gray.

#### **Example**:

This example contains 3 red NIV: by default, only the first one can be detected. With the -continue-with-all-niv option, all 3 will be detected at once, at the end of Level 1 verification.

```
procedure Main is
  I,T,No: Integer;
begin
 if (No = 0) -- red NIV, with or without the option
 then
   I := 1/I; -- gray code by default, red NIV with the option
 end if;
 if (T = 0) -- gray code by default, red NIV with the option
 then
   I := 12312409 /120;
  end if;
end Main;
```
**Note** If some NIV are detected (in level 1 for instance), the verification will stop at the end of the Software Safety level 1, as for any other red error detection. In order for the verification to continue (in level 2, 3, 4 in this case), the user must set the option -continue-with-red-error.

### <span id="page-25-0"></span>**PolySpace Inner Settings Options**

#### **In this section...**

"-main main\_subprogram\_name" on page 1-20 "-main-generator" on page 1-20 "Stubbing" on page 1-[21](#page-26-0) "Assumptions" on page 1-[22](#page-27-0) "-machine-architecture" on page 1-[23](#page-28-0) "-max-processes" on page 1-[24](#page-29-0) "Others" on page 1-[24](#page-29-0)

### **-main main\_subprogram\_name**

The option specifies the qualified name of the main subprogram. This procedure will be verified after package elaboration, and before tasks in case of a multi-task application or in case of the [-entry-points](#page-38-0) usage.

**Note** This option is exclusive with -main-generator.

#### **Example**:

polyspace-ada -main mainpackage.init ...

#### **-main-generator**

The -main-generator is **exclusive** with the -main option.

The -main-generator option will create automatically a procedure which calls every non called procedure within the code, avoiding for instance to create manually a main.

**Notes for PolySpace Client and PolySpace Server:**

- <span id="page-26-0"></span>**•** For PolySpace Client: the -main-generator option is set by default and the -main option can replace it if activated
- **•** For PolySpace Server: the -main option is set by default and the -main-generator option can replace it if activated

#### **Example shell script entry:**

```
polyspace-ada -main-generator ...
polyspace-desktop-ada ... (implicit -main-generator active)
polyspace-desktop-ada -main myPack.main ...
(implicit -main-generator canceled by the usage of -main)
```
### **Stubbing**

- **•** "-import-are-not-volatile" on page 1-21
- **•** "-export-are-not-volatile" on page 1-21
- **•** "-init-stubbing-vars-random" on page 1-21
- "-init-stubbing-vars-zero-or-random" on page 1[-22](#page-27-0)

#### **-import-are-not-volatile**

If a variable has a pragma import(*C|ASM|other*, my\_variable), it's then considered as volatile by PolySpace. With this option, they are considered as regular variables. **Default** Imported variable are volatile **Example** polyspace-ada -import-are-not-volatile -main ...

#### **-export-are-not-volatile**

If a variable has a pragma export(*C|ASM|other*, my\_variable), it's then considered as volatile by PolySpace. With this option, they are considered as regular variables. **Default** Exported variable are volatile **Example** polyspace-ada -export-are-not-volatile

#### **-init-stubbing-vars-random**

Force initialization of uninitialized global variables to a random value.

#### **Default**:

<span id="page-27-0"></span>Uninitialized global variables give warnings or errors, depending on the context.

#### **Example**:

```
polyspace-ada -init-stubbing-vars-random -main...
```
#### **-init-stubbing-vars-zero-or-random**

Initialize uninitialized globals variables:

- **•** with zero if the type contains zero,
- **•** with random otherwise

#### **Default**:

Uninitialized global variables give warnings or errors, depending on the context.

#### **Example**:

polyspace-ada -init-stubbing-vars-zero-or-random [-main](#page-25-0) ...

### **Assumptions**

- **•** "-ignore-float-rounding" on page 1-22
- **•** "-known-NTC proc1[,proc2[,...]]" on page 1[-23](#page-28-0)

#### **-ignore-float-rounding**

Without this option, PolySpace rounds floats according to the IEEE 754 standard: simple precision on 32-bits targets and double precision on target which define double as 64-bits. With the option, exact computation is performed.

#### **Default**:

IEEE 754 rounding under 32 bits and 64 bits.

#### <span id="page-28-0"></span>**Example Shell Script Entry :**

polyspace-ada -ignore-float-rounding ...

### **-known-NTC proc1[,proc2[,...]]**

After a few verifications, you may discover that a few functions "never terminate". Some functions such as tasks and threads contain infinite loops by design, while functions that exit the program such as *kill\_task* , *exit* or *Terminate\_Thread* are often stubbed by means of an infinite loop. If these functions are used very often or if the results are for presentation to a third party, it may be desirable to filter all NTC of that kind in the Viewer.

This option is provided to allow that filtering to be applied. All NTC specified at launch will appear in the viewer in the known-NTC category, and filtering will be possible.

#### **Default** :

All checks for deliberate Non Terminating Calls appear as red errors, listed in the same category as any problem NTC checks.

#### **Example Shell Script Entry** :

```
polyspace-ada -known-NTC "kill_task,exit"
polyspace-ada -known-NTC "Exit,Terminate_Thread"
```
### **-machine-architecture**

This option specifies whether verification runs in 32 or 64-bit mode.

**Note** You should only use the option -machine-architecture 64 for verifications that fail due to insufficient memory in 32 bit mode. Otherwise, you should always run in 32–bit mode.

Available options are:

- <span id="page-29-0"></span>**•** -machine-architecture auto – Verification always runs in 32-bit mode.
- **•** -machine-architecture 32 Verification always runs in 32-bit mode.
- **•** -machine-architecture 64 Verification always runs in 64-bit mode.

#### **Default**:

auto

#### **Example Shell Script Entry**:

```
polyspace-ada -machine-architecture auto
```
#### **-max-processes**

This option specifies the maximum number of processes that can run simultaneously on a multi-core system. The valid range is 1 to 128.

**Note** To disable parallel processing, set: -max-processes 1.

**Default**:

4

**Example Shell Script Entry**:

polyspace-ada -max-processes 1

### **Others**

- **•** "-extra-flags option-extra-flag" on page 1-24
- **•** "-ada95-extra-flags extra-flag (Ada95 only)" on page 1[-25](#page-30-0)

#### **-extra-flags option-extra-flag**

This option specifies an expert option to be added to the verification. Each word of the option (even the parameters) must be preceded by *-extra-flags*. <span id="page-30-0"></span>These flags will be given to you by PolySpace Support as necessary for your verifications. **Default**: No extra flags. **Example Shell Script Entry**: polyspace-ada -extra-flags -param1 -extra-flags -param2 \ -extra-flags 10 ...

#### **-ada95-extra-flags extra-flag (Ada95 only)**

This option specifies an expert option to be added to the verification. Each word of the option (even the parameters) must be preceded by *–ada95-extra-flags*.

These flags will be given to you by PolySpace Support as necessary for your verifications.

#### **Default**:

No extra flags.

**Example Shell Script Entry**:

polyspace-ada ada95-extra-flags -param1...

### <span id="page-31-0"></span>**Precision Options**

#### **In this section...**

"-from verification-phase" on page 1-26

"-to verification-phase" on page 1[-27](#page-32-0)

"- $O(0.3)$ " on page 1-[28](#page-33-0)

"-modules-precision mod $1:O(0-3)$ [,mod $2:O(0-3)$ [,...]]" on page  $1-29$  $1-29$ 

"-array-expansion-size number" on page 1-[29](#page-34-0)

"-path-sensitivity-delta number" on page 1[-30](#page-35-0)

"-variables-to-expand var1[,var2[,...]]" on page 1-[31](#page-36-0)

"-variable-expansion-depth number" on page 1[-31](#page-36-0)

### **-from verification-phase**

This option specifies the verification phase to start from. It can only be used on an existing verification, possibly to elaborate on the results that you have already obtained.

For example, if a verification has been completed [-to](#page-32-0) pass1, PolySpace can be restarted *-from* pass1 and hence save on verification time.

The option is usually used in a verification after one run with the [-to](#page-32-0) option, although it can also be used to recover after power failure.

Possible values are as described in the [-to](#page-32-0) *verification-phase* section, with the addition of the *scratch* option.

#### **Notes** :

- This option can only be used for client verifications. All server verifications start from *scratch*.
- **•** Unless the *scratch* option is used, this option can be used only if the previous verification was launched using the option *-keep-all-files* .

<span id="page-32-0"></span>• This option cannot be used if you modify the source code between verifications.

#### **Default** :

scratch

#### **Example Shell Script Entry** :

polyspace-ada -from pass0 ...

### **-to verification-phase**

Specifies the verification phase after which PolySpace will stop.

#### **Benefits:**

This option allows you to have a higher selectivity, and therefore to find more bugs within the code.

- **•** A higher integration level contributes to a higher selectivity rate, leading to "finding more bugs" with a given code.
- **•** A higher integration level also means longer verification time

#### **Possible values:**

- **•** compile or "Source Compliance Checking"
- **•** pass0 or CDFA or "Control and Data Flow Analysis"
- **•** pass1 or "Software Safety Analysis level 1"
- **•** pass2 or "Software Safety Analysis level 2"
- **•** pass3 or "Software Safety Analysis level 3"
- **•** pass4 or "Software Safety Analysis level 4"
- **•** other

**Note**:

<span id="page-33-0"></span>If you use *-to other* then PolySpace will continue until you stop it manually (via kill-rte-kernel) or it has reached *pass20*.

#### **Default**:

*pass4*

**Example Shell Script Entry**:

polyspace-ada -to "Software Safety Analysis level 3"...

polyspace-ada -to pass0 ...

### **-O(0-3)**

This option specifies the precision level to be used during verification. It provides higher selectivity in exchange for longer verification time, therefore making results review more efficient and hence making bugs in the code easier to isolate. It does so by specifying the algorithms used to model the program state space during verification.

We recommend beginning verification with the -O0 option. Red errors and gray code can then be addressed before relaunching PolySpace using this option to apply a higher precision level as described below.

#### **Benefits**:

- **•** A higher precision level contributes to a higher selectivity rate, making results review more efficient and hence making bugs in the code easier to isolate.
- **•** A higher precision level also means a longer verification time
- **•**
- **-** -O0 corresponds to static interval verification.
- **-** -O1 corresponds to a complex polyhedron model of domain values.
- **-** -O2 corresponds to more complex algorithms that closely model domain values (a mixed approach with integer lattices and complex polyhedrons).

<span id="page-34-0"></span>**-** -O3 is only suitable for code smaller than 1000 lines of code. For such codes, the resulting selectivity might reach high values such as 98%, resulting in a very long verification time, such as an hour per 1000 lines of code.

#### **Default**:

-O2

**Example Shell Script Entry**:

```
polyspace-ada -O1 -to pass4 ...
```
### **-modules-precision mod1:O(0-3)[,mod2:O(0-3)[,...]]**

This option is used to specify the list of Ada packages to be verified with a different precision from that specified generally [-O\(0..3\)](#page-33-0) for the verification.

In batch mode, each specified module is followed by a colon and the desired precision level for it. Any number of modules can be specified in this way, to form a comma-separated list with no spaces.

**Default**: All modules are treated with the same precision. **Example Shell Script Entry**: polyspace-ada -01 \ -modules-precision myMath:O2,myText:O1, ...

### **-array-expansion-size number**

This option forces PolySpace to verify each cell of global variable arrays having length less than or equal to *number* as a separate variable.

#### **Warning**:

Increasing the number of global variables to be verified will have an impact on the verification time. This option has an impact only on the Global Data Dictionary results.

#### **Default**:

The default value is 3.

#### <span id="page-35-0"></span>**Example**:

```
polyspace-ada -O1 -array-expansion-size 8 -main ...
```
### **-path-sensitivity-delta number**

This option is used to improve interprocedural verification precision within a particular pass (see [-to](#page-32-0) *pass1*, *pass2*, *pass3* or *pass4*). The propagation of information within procedures is done earlier than usual when this option is specified. That results in improved selectivity and a longer verification time.

Consider two verification, one with this option set to 1 (with), and one without this option (without)

- a level 1 verification set to (with) (pass1) will provide results equivalent to a level 1 or 2 verification set to (without).
- **•** a level 1 verification set to (with) can last x times longer than a cumulated level 1+2 verification set to (without). Note that "x" might be exponential.
- the same applies to a level 2 verification set to (with): it is equivalent to a level 3 or 4 set to (without), with a potentially exponential verification time for (a)

#### **Gains using the option**

- **•** (+) The highest selectivity is achieved in level 2, so there is no need to wait until level 4.
- **•** (-) This parameter may exponentially increase verification time and might result in an even longer verification time than for a cumulated verification of level 1+2+3+4.
- **•** (-) This option can only be used for packages with less than 1000 lines of code.

#### **Default:**

0

**Example Shell Script Entry:**
```
polyspace-ada -path-sensitivity-delta 1 ...
```
# **-variables-to-expand var1[,var2[,...]]**

Specifies aggregate variables (record, ...) that will be split into independent variables for the purpose of verification. This option has an impact on the Global Data Dictionary results. Use with -variable-expansion-depth. **Default**: Depending on complexity issues, fields in records may not be individually verified. **Example**: polyspace-ada -variables-to-expand pkg.rec1,pkg2.recF \ -variable-expansion-depth 4 -main ...

## **-variable-expansion-depth number**

Indicate the maximum depth for expansion of variables specified by the -variables-to-expand option. So, it is mandatory first to specify which variables need to be expanded first.

#### **Warning**:

Increasing the number of global variables to be verified will have an impact on the verification time. This option has an impact only on the Global Data Dictionary results.

#### **Default**:

There is no default.

#### **Example**:

Consider the following code:

```
Package foo is
Type Internal is
Record
 FieldI : Integer;
 FieldII : Integer;
End Record ;
Type External is
Record
 Data : Internal ;
```

```
FieldE : Integer;
 End Record ;
 myVar : External ;
End foo;
```
Effects of different expansion depths if you use [-variables-to-expand](#page-36-0) foo.myVar :

- **• -variable-expansion-depth 1** : the concurrent access verification is made on foo.myVar.FieldE and foo.myVar.Data which means that if each access on Data is protected by critical section but FieldE is not protected, then Data will be flagged as protected (green entry in the Global Data Dictionary) and FieldE as not protected (orange entry)
- **• -variable-expansion-depth 2** : the verification is made on foo.myVar.FieldE, foo.myVar.Data.FieldI and foo.myVar.Data.FieldII : each variable will be flagged independently

foo.myVar is flagged as shared if any of its field are shared; it is flagged as non-protected if any of its fields are not protected.

**Example** (the previous one, implemented): polyspace-ada [-variables-to-expand](#page-36-0) pakcage foo.myVar \ -variable-expansion-depth 1 [-main](#page-25-0) ...

# <span id="page-38-0"></span>**Multitasking Options (PolySpace Server Only)**

#### **In this section...**

"-entry-points str1[,str2[,...]]" on page 1-33

"-critical-section-[begin or end] "proc1:cs1[,proc2:cs2]"" on page 1-33

"-temporal-exclusions-file file\_name" on page 1[-34](#page-39-0)

**Note** Concurrency options are not compatible with the ["-main-generator"](#page-25-0) on page 1-[20](#page-25-0) option.

# **-entry-points str1[,str2[,...]]**

This option is used to specify the tasks/entry points to be verified by PolySpace, using a comma-separated list with no spaces.

These entry points must not take parameters. If the task entry points are functions with parameters they should be encapsulated in functions with no parameters, with parameters passed through global variables instead.

Moreover, when tasks are declared with Ada task keyword, PolySpace takes them into account automatically.

**Example Shell Script Entry**:

polyspace-ada -entry-points proc1,proc2,proc3 ...

## **-critical-section-[begin or end] "proc1:cs1[,proc2:cs2]"**

```
-critical-section-begin "proc1:cs1[,proc2:cs2]"
```
and

-critical-section-end "proc3:cs1[,proc4:cs2]"

These options specify the procedures beginning and ending critical sections, respectively. Each uses a list enclosed within double speech marks, with

<span id="page-39-0"></span>list entries separated by commas, and no spaces. Entries in the lists take the form of the procedure name followed by the name of the critical section, with a colon separating them.

These critical sections can be used to model protection of shared resources, or to model interruption enabling and disabling.

#### **Default**:

no critical sections.

#### **Example Shell Script Entry**:

polyspace-ada -critical-section-begin "start\_my\_semaphore:cs" \

-critical-section-end "end\_my\_semaphore:cs"

## **-temporal-exclusions-file file\_name**

This option specifies the name of a file. That file lists the sets of tasks which never execute at the same time (temporal exclusion).

The format of this file is :

- one line for each group of temporally excluded tasks,
- on each line, tasks are separated by spaces.

#### **Default**:

No temporal exclusions.

#### **Example Task Specification file**

File named 'exclusions' (say) in the 'sources' directory and containing:

task1\_group1 task2\_group1

task1\_group2 task2\_group2 task3\_group2

**Example Shell Script Entry** :

polyspace-ada -temporal-exclusions-file sources/exclusions \

[-entry-points](#page-38-0) task1\_group1,task2\_group1,task1\_group2,\

task2\_group2,task3\_group2 ...

# **Batch Options**

#### **In this section...**

"-server server\_name\_or\_ip[:port\_number]" on page 1-36

"-h[elp]" on page 1-36

"-v | -version" on page 1-[37](#page-42-0)

"-sources-list-file file\_name" on page 1-[37](#page-42-0)

## **-server server\_name\_or\_ip[:port\_number]**

Using polyspace-remote[-desktop]-[ada] [ server [name or IP address][: <port number>]] allows you to send a verification to a specific or referenced PolySpace server.

**Note** If the option –server is not specified, the default server referenced in the PolySpace-Launcher.prf configuration file will be used as the server.

When a –server option is associated to the batch launching command, the name or IP address and a port number need to be specified. If the port number does not exist, the 12427 value will be used by default.

Note also that polyspace-remote- accepts all other options.

**Option Example Shell Script Entry**:

polyspace-remote-desktop-ada server 192.168.1.124:12400

polyspace-remote-ada

polyspace-remote-ada server Bergeron

# **-h[elp]**

Displays simple help in the shell window that provides information on all options.

<span id="page-42-0"></span>**Example Shell Script Entry**:

polyspace-ada h

## **-v | -version**

Displays the PolySpace version number.

#### **Example Shell Script Entry**:

polyspace-ada v

It will show a result similar to:

PolySpace r2008b

Copyright (c) 1999-2008 The Mathworks, Inc.

## **-sources-list-file file\_name**

This option is only available in batch mode. The syntax of *file\_name* is the following:

- **•** One file per line.
- **•** Each file name includes its absolute or relative path.

#### **Example Shell Script Entry for -sources-list-file:**

polyspace-ada -sources-list-file "C:\Analysis\files.txt"

```
polyspace-ada -sources-list-file "files.txt"
```
**2**

# Check Descriptions

# **Colored Source Code for Ada**

#### **In this section...**

"Non-Initialized Variable: NIV/NIVL" on page 2[-3](#page-46-0) "Division by Zero: ZDV" on page 2-[7](#page-50-0) "Arithmetic Exceptions: EXCP" on page 2[-8](#page-51-0) "Scalar and Float Underflow/Overflow : UOVFL" on page 2[-11](#page-54-0) "Scalar and Float Overflow: OVFL" on page 2[-12](#page-55-0) "Scalar and Float Underflow: UNFL" on page 2[-13](#page-56-0) "Attributes Check: COR" on page 2[-15](#page-58-0) "Array Length Check: COR" on page 2-[18](#page-61-0) "DIGITS Value Check: COR" on page 2-[19](#page-62-0) "DELTA Value Length Check: COR" on page 2-[20](#page-63-0) "Static Range and Values Check: COR" on page 2[-21](#page-64-0) "Discriminant Check: COR" on page 2-[23](#page-66-0) "Component Check: COR" on page 2[-24](#page-67-0) "Dimension Versus Definition Check: COR" on page 2-[25](#page-68-0) "Aggregate Versus Definition Check: COR" on page 2[-27](#page-70-0) "Aggregate Array Length Check: COR" on page 2[-28](#page-71-0) "Sub-Aggregates Dimension Check: COR" on page 2-[29](#page-72-0) "Characters Check: COR" on page 2-[31](#page-74-0) "Accessibility Level on Access Type: COR" on page 2-[32](#page-75-0) "Explicit Dereference of a Null Pointer: COR" on page 2-[34](#page-77-0) "Accessibility of a Tagged Type: COR" on page 2[-35](#page-78-0) "Power Arithmetic: POW" on page 2-[36](#page-79-0) "User Assertion: ASRT" on page 2[-38](#page-81-0) "Non Terminations: Calls and Loops" on page 2[-39](#page-82-0) "Unreachable Code: UNR" on page 2[-49](#page-92-0)

#### <span id="page-46-0"></span>**In this section...**

"Value on Assignment: VOA" on page 2-[51](#page-94-0)

```
"Inspection Points: IPT" on page 2-53
```
## **Non-Initialized Variable: NIV/NIVL**

Check to establish whether a variable is initialized before being read.

#### **Examples**

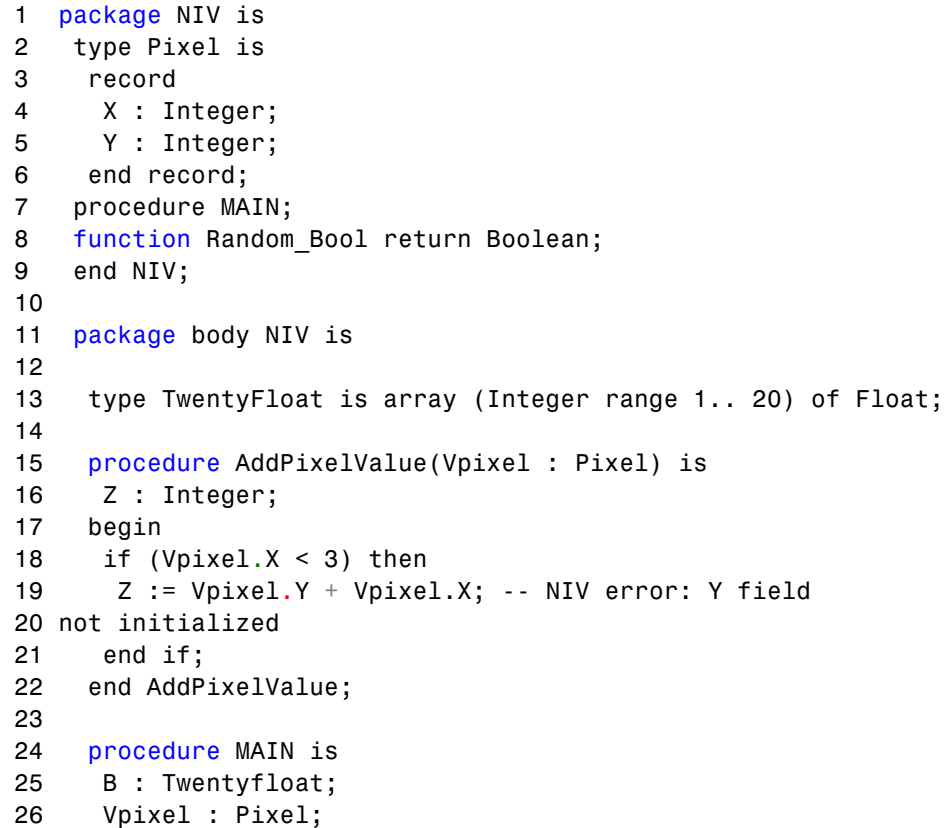

```
27 begin
28 if (Random_Bool) then
29 Vpixel.X := 1;
30 AddPixelValue(Vpixel); -- NTC Error: because of NIV error
31 in call
32 end if;
33
34 for I in 2 .. Twentyfloat'Last loop
35 if ((I \mod 2) = 0) then
36 B(I) := 0.0;37 end if;
38 end loop;
39 B(2) := B(4) + B(5); -- NIV Warning because
40 B(odd) not initialized
41 end MAIN;
42
43 end NIV;
```
**Explanation.** The result of the addition is unknown at line 19 because *Vpixel.Y* is not initialized (gray code on "+" operator). In addition, line 37 shows how PolySpace prompts the user to investigate further (orange NIV warning on *B(I)*) when all fields have not been initialized.

**NIV Check vs. IN OUT Parameter Mode.** Standard Ada83 says: For a scalar parameter, the above effects are achieved by copy: at the start of each call, if the mode is in or in out, the value of the actual parameter is copied into the associated formal parameter; then after normal completion of the subprogram body, if the mode is in out or out, the value of the formal parameter is copied back into the associated actual parameter.

Clearly, in out parameters necessitate initialization before call.

```
1 package NIVIO is
2 procedure MAIN;
3 function Random Boolean return Boolean;
4 end NIVIO;
5
6 package body NIVIO is
```

```
7
8 Y : Integer := 3;
9 procedure Niv_Not_Dangerous(X : in out integer) is
10 begin
11 X := 2;
12 if (Y > 2) then
13 Y := X + 3;14 end if ;
15 end Niv_Not_Dangerous;
16
17 procedure Niv Dangerous(X : in out integer) is
18 begin
19 if (Y = 3) then
20 Y := X + 3;21 end if ;
22 end Niv_Dangerous;
23
24 procedure MAIN is
25 X : Integer;
26 begin
27 if (Random_Boolean) then
28 Niv_Dangerous(X); -- NIV ERROR: certainly dangerous
29 end if ;
30 if (Random_Boolean) then
31 Niv_Not_dangerous(X); -- NIV ERROR: not dangerous
32 End if ;
33 end MAIN;
34
35 end NIVIO;
```
**Explanation.** In the previous example, as shown at line 28, PolySpace highlights a dangerous non-initialized variable. Even if it is not dangerous, as shown in the *Niv\_Not\_Dangerous* procedure, PolySpace also highlights the non-initialized variable at line 30. To be more permissive with standard, the **-continue-with-in-out-niv** option permits to continuation of the verification for the rest of the sources even if a red error stays in place at lines 28 and 31.

#### **Pragma Interface/Import**

The following table illustrates how variables are regarded when:

- **•** A pragma is used to interface the code;
- An address clause is applied;
- **•** A pointer type is declared.

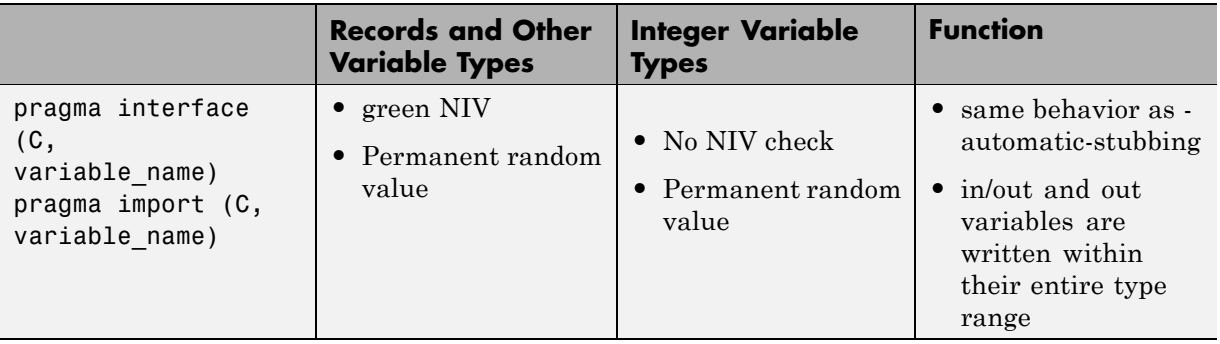

In this case, a permanent random value means that the variable is always equivalent to the full range of its type. It is almost equivalent to a volatile variable except for the color of the NIV.

## **Type Access Variables**

The following table illustrates how variables are verified by PolySpace when a type access is used:

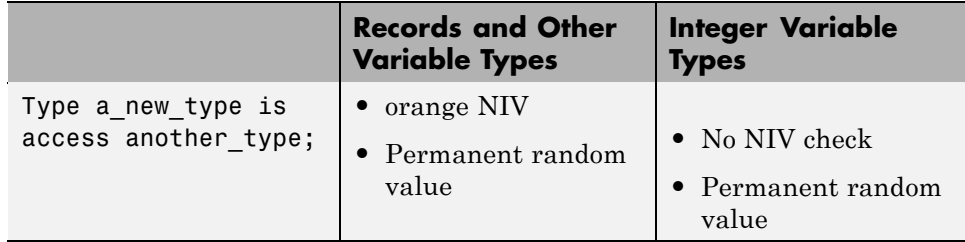

In this case, a Permanent Random Variable is exactly equivalent to a volatile variable - that is, it is assumed that the value can have been changed to anywhere within its whole range between one read access and the next.

#### <span id="page-50-0"></span>**Address Clauses**

The following table illustrates how variables are regarded by PolySpace where an address clause is used.

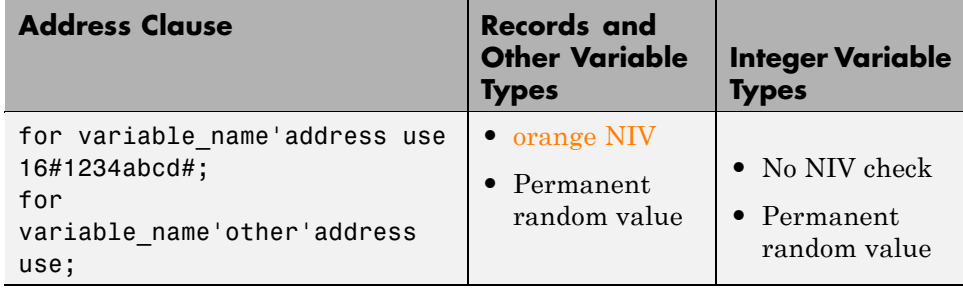

In this case, a Permanent Random Variable is exactly equivalent to a volatile variable - that is, it is assumed that the value can have been changed to anything within its whole range between one read access and the next.

# **Division by Zero: ZDV**

Check to establish whether the right operand of a division (denominator) is different to 0[.0].

```
1 package ZDV is
2 function Random Bool return Boolean;
3 procedure ZDVS (X : Integer);
4 procedure ZDVF (Z : Float);
5 procedure MAIN;
6 end ZDV;
7
8 package body ZDV is
9
10 procedure ZDVS(X : Integer) is
11 I : Integer;
12 J : Integer := 1;
13 begin
14 I := 1024 / (J-X); -- ZDV ERROR: Scalar Division by Zero
15 end ZDVS;
```

```
16
17 procedure ZDVF(Z : Float) is
18 I : Float;
19 J : Float := 1.0;
20 begin
21 I := 1024.0 / (J-Z); -- ZDV ERROR: float Division by Zero
22 end ZDVF;
23
24 procedure MAIN is
25 begin
26 if (random_bool) then
27 ZDVS(1); -- NTC ERROR: ZDV.ZDVS call never terminates
28 end if ;
29 if (Random_Bool) then
30 ZDVF(1.0); -- NTC ERROR: ZDV.ZDVF call never terminates
31 end if;
32 end MAIN;
33
34 end ZDV;
35
36
37
```
## **Arithmetic Exceptions: EXCP**

Check to establish whether standard arithmetic functions are used with good arguments:

- **•** Argument of *sqrt* must be positive
- **•** Argument of *tan* must be different from pi/2 modulo pi
- **•** Argument of *log* must be strictly positive
- **•** Argument of *acos* and *asin* must be within [-1..1]
- **•** Argument of *exp* must be less than or equal to a specific value which depends on the processor target: 709 for 64/32 bit targets and 88 for 16 bit targets

Basically, an error occurs if an input argument is outside the domain over which the mathematical function is defined.

```
1
2 With Ada.Numerics; Use Ada.Numerics;
3 With Ada.Numerics.Aux; Use Ada.Numerics.Aux;
4
5 package EXCP is
6 function Bool Random return Boolean;
7 procedure MAIN;
8 end EXCP;
9
10 package body EXCP is
11
12 -- implementation dependant in Ada.Numerics.Aux: subtype
Double is Long_Float;
13 M PI 2 : constant Double := Pi/2.0; -- pi/2
14
15 procedure MAIN is
16 IRes, ILeft, IRight : Integer;
17 Dbl Random : Double;
18 pragma Volatile ada.htm (dbl Random);
19
20 SP : Double := Dbl_Random;
21 P : Double := Dbl_Random;
22 SN : Double := Dbl_Random;
23 N : Double := Dbl Random;
24 NO TRIG VAL : Double := Dbl Random;
25 res : Double;
26 Fres : Long_Float;
27 begin
28 -- assert is used to redefine range values of a variable.
29 pragma assert(SP > 0.0);
30 pragma assert (P \ge 0.0);
31 pragma assert(SN < 0.0);
32 pragma assert(N \le 0.0);
33 pragma assert(NO TRIG VAL < -1.0 or NO TRIG VAL > 1.0);
34
35 if (bool_random) then
36 res := sqrt(sn); -- EXCP ERROR: argument of SQRT must be
positive.
```

```
37 end if ;
38 if (bool_random) then
39 res := tan(M_PI_2); -- EXCP Warning: Float argument of TAN
40 -- may be different than pi/2 modulo pi.
41 end if;
42 if (bool random) then
43 res := asin(no_trig_val); -- EXCP ERROR: float argument of
ASIN is not in -1..1
44 end if;
45 if (bool random) then
46 res := acos(no_trig_val); -- EXCP ERROR: float argument of
ACOS is not in -1..1
47 end if;
48 if (bool_random) then
49 res := log(n); -- EXCP ERROR: float argument of LOG is not
strictly positive
50 end if;
51 if (bool_random) then
52 res := exp(710.0); -- EXCP ERROR: float argument of EXP
is not less than or equal to 709 or 88
53 end if;
54
55 -- range results on trigonometric functions
56 if (Bool_Random) then
57 Res := Sin (dbl_random); -- -1 <= Res <= 1
58 Res := Cos (dbl_random); -- -1 <= Res <= 1
59 Res := atan(db1_random); -- -pi/2 \leq Res \leq pi/260 end if;
61
62 -- Arithmetic functions where there is no check currently
implemented
63 if (Bool_Random) then
64 Res := cosh(dbl random);
65 Res := tanh(dbl random);
66 end if;
67 end MAIN;
68 end EXCP;
```
<span id="page-54-0"></span>The arithmetic functions *sqrt*, *tan*, *sin, cos, asin*, *acos*, *atan* and *log* are derived directly from mathematical definitions of functions.

Standard *cosh* and *tanh* hyperbolic functions are currently assumed to return the full range of values mathematically possible, regardless of the input parameters. The Ada83 standard gives more details about domain and range error for each maths function.

# **Scalar and Float Underflow/Overflow : UOVFL**

Check to simultaneously establish whether an arithmetic expression on a float value overflows and/or underflows.

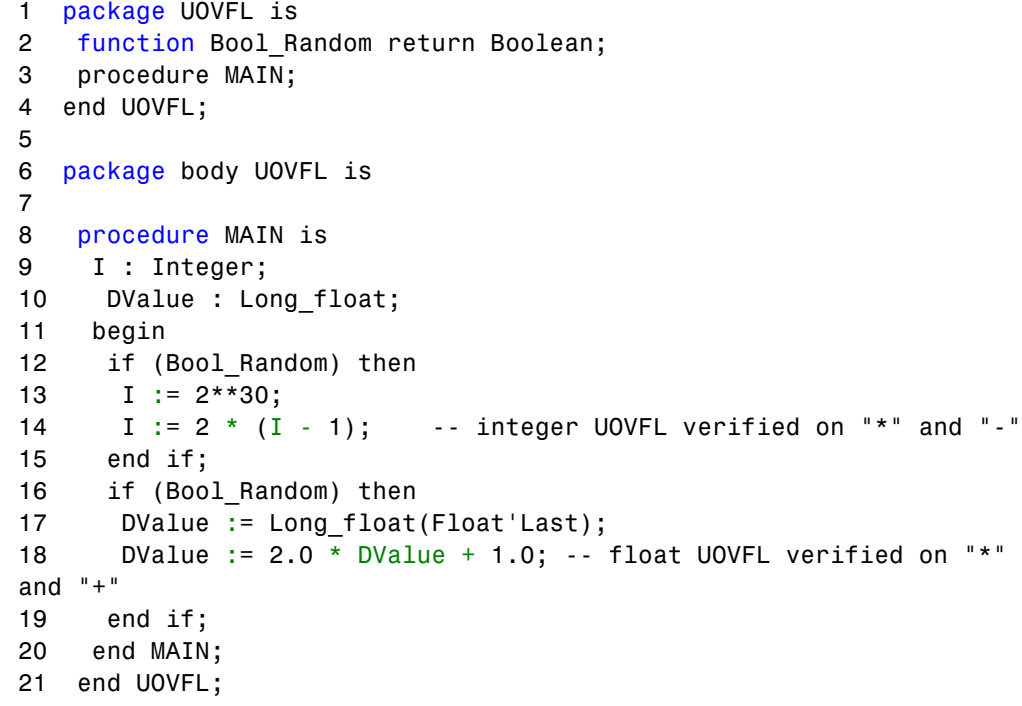

<span id="page-55-0"></span>PolySpace can detect that there is neither an underflow nor an overflow on  $*$ and - operators at lines 16 and 18.

# **Scalar and Float Overflow: OVFL**

Check to establish whether an arithmetic expression overflows. This is a scalar check with integer types and a float check for floating point expressions.

An overflow is also detected should an array index\_ada.htm be out of bounds.

```
1 package OVFL is
2 procedure MAIN;
3 function Bool Random return Boolean;
4 end OVFL;
5
6 package body OVFL is
7
8 procedure OVFL ARRAY is
9 A : array(1..20) of Float;
10 J : Integer;
11 begin
12 for I in A'First .. A'Last loop
13 A(I) := 0.0;
14 J := I + 1;
15 end loop;
16 A(J) := 0.0; -- OVFL ERROR: Overflow array index ada.htm
17 end OVFL_ARRAY;
18
19 procedure OVFL_ARITHMETIC is
20 I : Integer;
21 FValue : Float;
22 begin
23
24 if (Bool_Random) then
25 I := 2**30;
26 I := 2 * (I - 1) +2 ; -- OVFL ERROR: 2**31 is an overflow
```

```
value for Integer
27 end if;
28 if (Bool_Random) then
29 FValue := Float'Last;
30 FValue := 2.0 * FValue + 1.0; -- OVFL ERROR: float variable
is overflow
31 end if;
32 end OVFL_ARITHMETIC;
33
34 procedure MAIN is
35 begin
36 if (Bool_Random) then OVFL_ARRAY; end if; -- NTC propagation
because of OVFL ERROR
37 if (Bool_Random) then OVFL_ARITHMETIC; end if;
38 end MAIN;
39
40 end OVFL;
41
42
```
In Ada, the bounds of an array can be considered with reference to a new type or subtype of an existing one. Line 16 shows an overflow error resulting from an attempt to access element 21 in an array subtype of range *1..20*.

A different example is shown by the overflow on line 26, where adding 1 to *Integer'Last* (the maximum integer value being *2\*\*31-1* on a 32 bit architecture platform). Similarly, if *OVFL\_ARITHMETIC.FValue* represents the max floating value, *2\*FValue* cannot be represented with the same type and so raises an overflow at line 30.

# **Scalar and Float Underflow: UNFL**

Check to establish whether an arithmetic expression underflows. This is a scalar check with integer types and a float check for floating point expressions.

An underflow is also detected should an array index\_ada.htm be out of bounds.

```
1 package UNFL is
2 function Bool Random return Boolean;
3 procedure MAIN;
4 end UNFL;
5
6 package body UNFL is
7
8 procedure UNFL_ARRAY is
9 A : array(1..20) of Float;
10 J : Integer;
11 begin
12 for I in A'Last.. A'First loop
13 A(I) := 0.0;
14 J := I - 1;15 end loop;
16 A(J) := 0.0; -- UNFL ERROR: underflow array index ada.htm
17 end UNFL_ARRAY;
18
19 procedure UNFL_ARITHMETIC is
20 I : Integer;
21 FValue : Float;
22 begin
23
24 if (Bool_Random) then
25 I := -2**31;26 I := I - 1 ; -- UNFL ERROR: -2**31-1 is integer underflow
27 end if;
28 if (Bool_Random) then
29 FValue := Float'First;
30 FValue := -2.0 * FValue; -- UNFL ERROR: float variable is
overflow
31 end if;
32 end UNFL_ARITHMETIC;
33
34 procedure MAIN is
35 begin
36 if (Bool_Random) then UNFL_ARRAY; end if; -- NTC propagation
because of UNFL
```

```
ERROR
37 if (Bool Random) then UNFL ARITHMETIC; end if;
38 end MAIN;
39
40 end UNFL;
```
In Ada, the bounds of an array can be considered with reference to a new type or subtype of an existing one. Line 16 shows an underflow error resulting from an attempt to access element 0 in an array subtype of range *1..20*.

A different example is shown by the underflow on line 26, where subtracting 1 from *Integer'First* (the minimum integer value being *-2\*\*31-1* on a 32 bit architecture platform). Similarly, if *UNFL\_ARITHMETIC.FValue* represents the minimum floating value, *-2\*FValue* cannot be represented with the same type and so raises an underflow at line 30.

# **Attributes Check: COR**

PolySpace encourages the user to investigate the attributes *SUCC*, *PRED*, *VALUE* and *SIZE* further, thanks to a COR check (failure of CORrectness condition).

```
1
2 package CORS is
3 function Bool Random return Boolean;
4 procedure MAIN;
5 function INT VALUE (S : String) return Integer;
6 type PSTCOLORS is (ORANGE, RED, GREY, GREEN);
7 type ADCFUZZY is (LOW, MEDIUM, HIGH);
8 end CORS;
9
10 package body CORS is
11
12 type STR ENUM is (AA,BB);
13
14 function INT VALUE (S : String) return Integer is
```

```
15 X : Integer;
16 begin
17 X := Integer'Value (S); -- COR Warning: Value parameter
might not be in range integer
18 return X;
19 end INT_VALUE;
20
21 procedure MAIN is
22 E : PSTCOLORS := GREEN;
23 F : PSTCOLORS;
24 ADCVAL : ADCFUZZY := ADCFUZZY'First;
25 StrVal : STR_ENUM;
26 X : Integer;
27 begin
28 if (Bool_Random) then
29 F := PSTCOLORS'PRED(E); -- COR Verified: Pred attribute
is not used on the first element of pstcolors
30 E := PSTCOLORS'SUCC(E); -- COR ERROR: Succ attribute is
used on the last element of pstcolors
31 end if;
32 if (Bool_Random) then
33 ADCVAL := ADCFUZZY'PRED(ADCVAL); -- COR ERROR: Pred
attribute is used on the first element of adcfuzzy
34 end if ;
35
36 StrVal := STR_ENUM'Value ("AA"); -- COR Warning: Value
parameter might not be in range str_enum
37 StrVal := STR_ENUM'Value ("AC"); -- COR Warning: Value
parameter might not be in range str enum
38 X := INT_VALUE ("123"); -- Info on X: -2**31<=[expr]<=2**31-1
39 end MAIN;
40 end CORS;
41
```
At line 36 and 37, the COR warning (orange) prompts the user to check whether the *VALUE* attribute is correct or not.

In fact, standard ADA generates a "CONSTRAINT\_ERROR" exception when the string does not correspond to one of the possible values of the type.

Also note that in this case, PolySpace results assume the full possible range of the returned type, regardless of the input parameters. In this example, *strVal* has a range in *[aa,bb]* and *X* in *[Integer'First, Integer'Last]*.

The incorrect use of *PRED* and *SUCC* attributes on type is indicated by PolySpace.

#### **SIZE Attribute Error: COR**

```
1
2 with Ada.Text_Io; use Ada.Text_Io;
3
4 package SIZE is
5 PROCEDURE Main;
6 end SIZE;
7
8 PACKAGE BODY SIZE IS
9
10 TYPE unSTab is array (Integer range <>) of Integer;
11
12 PROCEDURE MAIN is
13 X : Integer;
14 BEGIN
15 X := unSTab'Size; -- COR ERROR: Size attribute must not be
used for unconstrained array
16 Put Line (Integer'Image (X));
17 END MAIN;
18
19 END SIZE;
```
#### **Explanation**

At line 15, PolySpace shows the error on the *SIZE* attribute. In this case, it cannot be used on an unconstrained array.

# <span id="page-61-0"></span>**Array Length Check: COR**

Checks the correctness condition of an array length, including *Strings*.

```
1
2 with Dname;
3 package CORL is
4 function Bool Random return Boolean;
5 type Name Type is array (1 .. 6) of Character;
6 procedure Put (C : Character);
7 procedure Put (S : String);
8 procedure MAIN;
9 end CORL;
10
11 package body CORL is
12
13 STR CST : constant NAME TYPE := "String";
14
15 procedure MAIN is
16 Str1,Str2,Str3 : String(1..6);
17 Arr1 : array(1..10) of Integer;
18 begin
19
20 if (Bool_Random) then
21 Str1 := "abcdefg"; -- COR ERROR: Too many elements in array
must have 6
22 end if;
23 if (Bool_Random) then
24 Arr1 := (1,2,3,4,5,6,7,8,9); -- COR ERROR: Not enough
elements in array, must have 10
25 end if ;
26 if (Bool_Random) then
27 Str1 := "abcdef";
28 Str2 := "ghijkl";
29 Str3 := Str1 & Str2; -- COR Warning: Length might not be
compatible with 1 .. 6
30 Put(Str3);
31 if Bool_Random then
```

```
32 DName.DISPLAY_NAME (DNAME.NAME_TYPE(STR_CST));
-- COR ERROR: String Length is not correct, must be 4
33 end if;
34 end if ;
35 end MAIN;
36
37 end CORL;
38
39 package DName is
40 type Name_Type is array (1 .. 4) of Character;
41 PROCEDURE DISPLAY NAME (Str : Name Type);
42 end DName;
43
```
At lines 21 and 24, PolySpace gives the exact value needed to match the two arrays. On the other hand, PolySpace prompts the user to investigate the compatibility of concatenated arrays, by means of an orange check at line 29.

Moreover at line 32, the string length is being put forward even if it depends on another package.

# **DIGITS Value Check: COR**

Checks the length of *DIGITS* constructions.

```
1 package DIGIT is
2 procedure MAIN;
3 end DIGIT;
4
5 package body DIGIT is -- NTC ERROR: COR propagation
6
7 type T is digits 4 range 0.0 .. 100.0;
8 subtype T1 is T
9 digits 1000 range 0.0 .. 100.0; -- COR ERROR: digits value
is too large, highest possible value is 4
10
```
<span id="page-63-0"></span>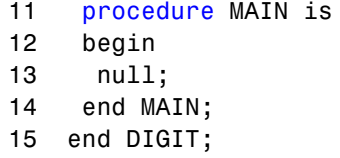

At line 9, PolySpace shows an error on the *digits* value. It indicates in its associated message the highest available value, 4 in this case.

# **DELTA Value Length Check: COR**

Checks the length of *DELTA* constructions.

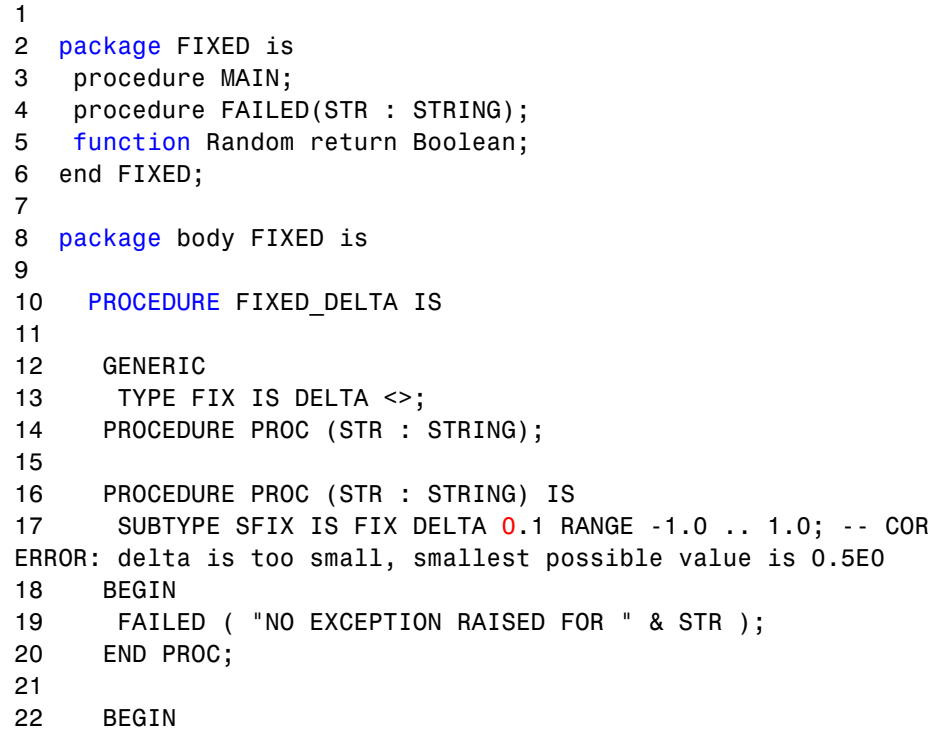

```
23
24 IF RANDOM THEN
25 DECLARE
26 TYPE NFIX IS DELTA 0.5 RANGE -2.0 .. 2.0;
27 PROCEDURE NPROC IS NEW PROC (NFIX);
28 BEGIN
29 NPROC ( "INCOMPATIBLE DELTA" ); -- NTC ERROR: propagation
of COR Error
30 END;
31 END IF ;
32
33 END FIXED_DELTA;
34
35 procedure MAIN is
36 begin
37 FIXED_DELTA;
38 end MAIN;
39
40 end FIXED;
```
At line 17, PolySpace Server shows an error on the *DELTA* value. The message gives the smallest available value, *0.5* in this case.

# **Static Range and Values Check: COR**

Checks if constant values and variable values correspond to their range definition and construction.

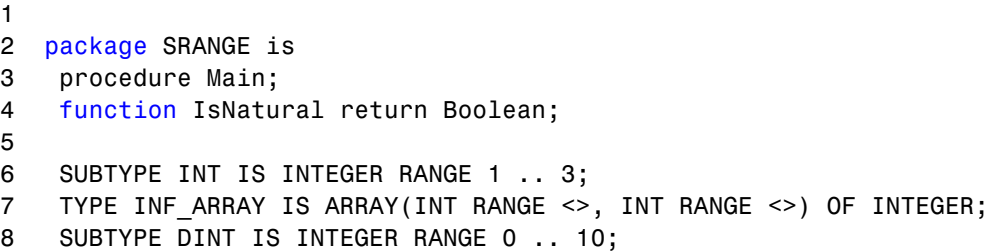

```
9 end SRANGE;
10
11 package body SRANGE is
12
13 TYPE SENSOR IS NEW INTEGER RANGE 0 .. 10;
14
15 TYPE REC2(D : DINT := 1) IS RECORD -- COR Warning: Value might
not be in range
1 .. 3
16 U : INF_ARRAY(1 .. D, D .. 3) := (1 .. D =>
17 (D \t{.} 3 \t{=} 1));18 END RECORD;
19 TYPE REC3(D : DINT := 1) IS RECORD -- COR Error: Value is not
in range 1 .. 3
20 U : INF_ARRAY(1 .. D, D .. 3) := (1 .. D =>
21 (D .. 3 => 1));
22 END RECORD;
23
24 PROCEDURE VALUE_RANGE is
25 VAL : INTEGER;
26 pragma Volatile(VAL);
27 SLICE_A2 : REC2(VAL); -- NIV and COR warning: Value might
not be in range 0 ..
10
28 SLICE_A3 : REC3(4); -- Unreacheable code: because of COR
Error in REC3
29 BEGIN
30 NULL;
31 END VALUE RANGE;
32
33 PROCEDURE MAIN is
34 Digval : Sensor;
35 begin
36 if IsNatural then
37 declare
38 TYPE Sub_sensor is new Natural range -1 .. 5; -- COR
Error: Static value is not in range of 0 .. 16#7FFF_FFFF#
39 begin
40 null;
41 end;
```

```
42 end if;
43 if IsNatural then
44 declare
45 TYPE NEW_ARRAY IS ARRAY (NATURAL RANGE <>) OF INTEGER;
46 subtype Sub_Sensor is New_Array (Integer RANGE -1 .. 5);
-- COR Error: Static range is not in range 0 .. 16#7FFF FFFF#
47 begin
48 null;
49 end;
50 end if ;
51 if IsNatural then
52 VALUE_RANGE; -- NTC Error: propagation of the COR error in
VALUE_RANGE
53 else
54 Digval := 11; -- COR Error: Value is not in range of 0 .. 10
55 end if;
56 END Main;
57 end SRANGE;
58
59
```
PolySpace checks the compatibility between range and value. Moreover, it tells in its associated message the expected length.

Example is shown on the record types *REC2* and *REC3*. PolySpace cannot determine the exact value of the volatile variable *VAL* at line 27, because some paths lead to a safe definition, others to a red one. The results is an orange warning at line 15.

At lines 19, 38, 46 and 54 PolySpace displays errors on out of range values.

# **Discriminant Check: COR**

Checks the usage of a discriminant in a record declaration.

## **Ada Example**

1

```
2 package DISC is
3 PROCEDURE MAIN;
4
5 TYPE T_Record(A: Integer) is record -- COR Verified: Value is
in range of 1 .. 16#7FFF_FFFF#
6 Sa: String(1..A);
7 END RECORD;
8 end DISC;
9
10 package body DISC is
11
12 PROCEDURE MAIN is
13 begin
14 declare
15 T_STRING6 : T_RECORD(6) := (6, "abcdef"); -- COR Verified:
Discriminant is compatible
16 T_StringOther : T_RECORD(6); -- COR Verified: Discriminant
is compatible
17 T_STRING5 : T_RECORD(5) := (5, "abcde"); -- COR Verified:
Discriminant is compatible
18 begin
19 T_StringOther := T_STRING6; -- COR Verified: Discriminant is
compatible
20 T_string5 := T_Record(T_STRING6); -- COR ERROR: Discriminant
is not compatible
21 end;
22 END Main;
23
24 END DISC;
```
At line 20, PolySpace shows an error while using a discriminant. *T\_String6* discriminant of length 6 cannot match *T\_String5* discriminant of length 5.

# **Component Check: COR**

Checks whether each component of a record given is being used accurately.

## <span id="page-68-0"></span>**Ada Example**

```
1 package COMP is
2
3 PROCEDURE MAIN;
4 SUBTYPE DINT IS INTEGER RANGE 0..1;
5 TYPE COMP RECORD ( D : DINT := 0) is record
6 X : INTEGER;
7 CASE D IS
8 WHEN 0 => ZERO : BOOLEAN;
9 WHEN 1 => UN : INTEGER;
10 END CASE;
11 END RECORD;
12
13 end COMP;
14
15 package body COMP is
16
17 PROCEDURE MAIN is
18 CZERO : COMP RECORD(0);
19 BEGIN
20 CZERO.X := 0;
21 CZERO.ZERO := FALSE; -- COR Verified: zero is a component
of the variable
22 CZERO.UN := CZERO.X; -- COR ERROR: un is not a component of
the variable
23 END MAIN;
24 END COMP;
25
```
#### **Explanation**

At line 22, PolySpace Server shows an error. According to the declaration of *CZERO* (line 18), *UN* is not a valid field record component of the variable.

# **Dimension Versus Definition Check: COR**

Checks the compatibility of array dimension in relation to their definition.

## **Ada Example**

```
1 package DIMDEF is
2 PROCEDURE MAIN;
3 FUNCTION Random RETURN boolean;
4 end DIMDEF;
5
6 package body DIMDEF is
7
8 SUBTYPE ST IS INTEGER RANGE 4 .. 8;
9 TYPE BASE IS ARRAY(ST RANGE <>, ST RANGE <>) OF INTEGER;
10 SUBTYPE TBASE IS BASE(5 .. 7, 5 .. 7);
11
12 FUNCTION IDENT INT(VAL : INTEGER) RETURN INTEGER IS
13 BEGIN
14 RETURN VAL;
15 END IDENT_INT;
16
17 PROCEDURE MAIN IS
18 NEWARRAY : TBASE;
19 BEGIN
20 IF RANDOM THEN
21 NEWARRAY := (7 .. IDENT_INT(9) => (5 .. 7 => 4)); --
COR Error: Dimension is not compatible with definition
22 END IF;
23 IF Random THEN
24 NEWARRAY := (5 .. 7 => (IDENT_INT(3) .. 5 => 5)); --
COR Error: Dimension is not compatible with definition
25 END IF;
26 END MAIN;
27
28 END DIMDEF;
```
#### **Explanation**

At lines 21 and 24, PolySpace Server indicates the incorrect dimension of the double array *Newarray* of type *TBASE*.

## <span id="page-70-0"></span>**Aggregate Versus Definition Check: COR**

Checks the correctness condition on aggregate declaration in relation to their definition.

```
1
2 package AGGDEF is
3 PROCEDURE MAIN;
4 PROCEDURE COMMENT (A: STRING);
5 function RANDOM return BOOLEAN;
6 end AGGDEF;
7
8 package body AGGDEF is
9
10 TYPE REC1 (DISC : INTEGER := 5) IS RECORD
11 NULL;
12 END RECORD;
13
14 TYPE REC2 (DISC : INTEGER) IS RECORD
15 NULL;
16 END RECORD;
17
18 TYPE REC3 is RECORD
19 COMP1 : REC1(6);
20 COMP2 : REC2(6);
21 END RECORD;
22
23 FUNCTION IDENT_INT(VAL : INTEGER) RETURN INTEGER IS
24 BEGIN
25 RETURN VAL;
26 END IDENT_INT;
27
28 PROCEDURE AGGDEF INIT is -- AGGREGATE INITIALISATION
29 OBJ3 : REC3;
30 BEGIN
31 if random then
32 OBJ3 :=
33 ((DISC => IDENT_INT(7)), (DISC => IDENT_INT(7))); --
```

```
COR ERROR: Aggregate is not compatible with definition
34 end if;
35 IF OBJ3 = ((DISC => 7), (DISC => 7)) then -- COR ERROR:
Aggregate is not compatible with definition
36 COMMENT ("PREVENTING DEAD VARIABLE OPTIMIZATION");
37 END IF;
38 END AGGDEF_INIT;
39
40 PROCEDURE MAIN IS
41 BEGIN
42 AGGDEF_INIT; -- NTC ERROR: propagation of COR ERROR
43 END MAIN;
44 end AGGDEF;
```
At lines 33 and 35, PolySpace indicates the incompatible aggregate declaration on *OBJ3*. The aggregate definition with a discriminant of value *6*, is not compatible with a discriminant of value *7*.

# **Aggregate Array Length Check: COR**

Checks the length for array aggregate.

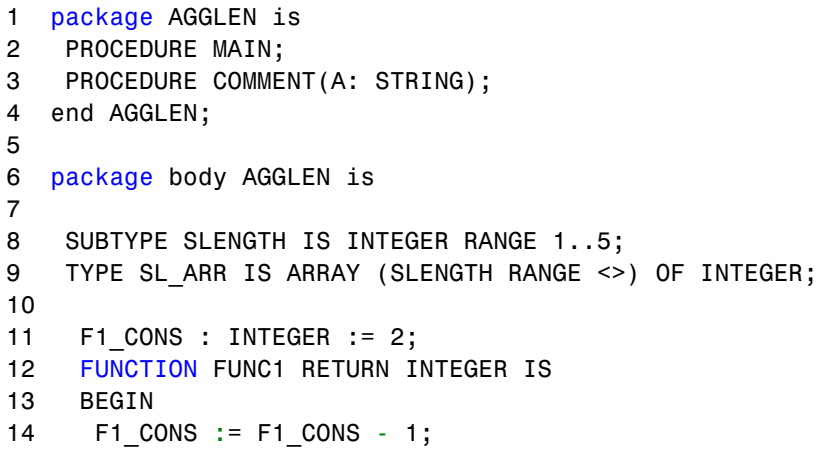
```
15 RETURN F1_CONS;
16 END FUNC1;
17
18
19 TYPE CONSR (DISC : INTEGER := 1) IS
20 RECORD
21 FIELD1 : SL_ARR (FUNC1 .. DISC); -- FUNC1 EVALUATED.
22 END RECORD;
23
24 PROCEDURE MAIN IS
25
26 BEGIN
27 DECLARE
28 TYPE ACC_CONSR IS ACCESS CONSR;
29 X : ACC_CONSR;
30 BEGIN
31 X := NEW CONSR;
32 BEGIN
33 IF X.ALL /= (3, (5 => 1)) THEN -- COR ERROR: Illegal
Length for array aggregate
34 COMMENT ("IRRELEVANT");
35 END IF;
36 END;
37 END;
38 END MAIN;
39
40 END AGGLEN;
```
At line 33, PolySpace shows an error. The static aggregate length is not compatible with the definition of the component FIELD1 at line 21.

## **Sub-Aggregates Dimension Check: COR**

Checks the dimension of sub-aggregates.

#### **Ada Example**

1

```
2 package SUBDIM is
3 PROCEDURE MAIN;
4 FUNCTION EQUAL ( A : Integer; B : Integer) return Boolean;
5 end SUBDIM;
6
7 package body SUBDIM is
8
9
10 TYPE DOUBLE_TABLE IS ARRAY(INTEGER RANGE <>, INTEGER
RANGE <>) OF INTEGER;
11 TYPE CHOICE_INDEX IS (H, I);
12 TYPE CHOICE CNTR IS ARRAY(CHOICE INDEX) OF INTEGER;
13
14 CNTR : CHOICE_CNTR := (CHOICE_INDEX => 0);
15
16 FUNCTION CALC (A : CHOICE_INDEX; B : INTEGER)
17 RETURN INTEGER IS
18 BEGIN
19 CNTR(A) := CNTR(A) + 1;20 RETURN B;
21 END CALC;
22
23 PROCEDURE MAIN IS
24 A1 : DOUBLE_TABLE(1 .. 3, 2 .. 5);
25 BEGIN
26 CNTR := (CHOICE_INDEX => 1);
27 if (EQUAL(CNTR(H), CNTR(I))) then
28 A1 := ( -- COR ERROR: Sub-agreggates do not
have the same dimension
29 1 \Rightarrow (CALC(H, 2) \dots CALC(I, 5) \Rightarrow -4),30 2 \Rightarrow (CALC(H, 3) \dots CALC(I, 6) \Rightarrow -5),31 3 \Rightarrow (CALC(H, 2) \dots CALC(I, 5) \Rightarrow -3) ;
32 END IF;
33 END MAIN;
34
35 end SUBDIM;
```
At line 28, PolySpace shows an error. One of the sub-aggregates declarations of *A1* is not compatible with its definition. The second sub-aggregates does not respect the dimension defined at line 24.

Sub-aggregates must be singular.

## **Characters Check: COR**

Checks the construction using the *character* type.

```
1
2 package CHAR is
3 procedure Main;
4 function Random return Boolean;
5 end CHAR;
6
7
8 package body CHAR is
9
10 type ALL Char is array (Integer) of Character;
11 TYPE Sub Character is new Character range 'A' .. 'E';
12 TYPE TabC is array (1 .. 5) of Sub Character;
13
14 FUNCTION INIT return character is
15 VAR : TabC := "abcdf"; -- COR Error: Character is not in
range 'A' .. 'E'
16 begin
17 return 'A';
18 end;
19
20 procedure MAIN is
21 Var : ALL Char;
22 BEGIN
23 IF RANDOM THEN
24 Var(1) := Init; -- NTC ERROR: propagation of the COR error
25 ELSE
```

```
26 Var(Integer) := ""; -- COR ERROR: the 'null' string literal
is not allowed here
27 END IF;
28 END MAIN;
29 END CHAR;
```
At line 15, PolySpace indicates that the assigned array is not within the range of the *Sub\_Character* type. Moreover, any of the character values of *VAR* does not match any value in the range *'A' ..'E'*.

At line 26, a particular detection is made by PolySpace when the *null string literal* is assigned incorrectly.

# **Accessibility Level on Access Type: COR**

Checks the accessibility level on an access type. This check is defined in Ada Standard at chapter 3.10.2-29a1. It detects errors when an access pointer refers to a bad reference.

```
1
2 package CORACCESS is
3 procedure main;
4 function Brand return Boolean;
5 end CORACCESS;
6
7 package body CORACCESS is
8 procedure main is
9
10 type T is new Integer;
11 type A is access all T;
12 Ref : A;
13
14 procedure Proc1(Ptr : access T) is
15 begin
16 Ref := A(Ptr); -- COR Verified: Accessibility level deeper
than that of access type
```

```
17 end;
18
19 procedure Proc2(Ptr : access T) is
20 begin
21 Ref := A(Ptr); -- COR ERROR: Accessibility level not deeper
than that of access type
22 end;
23
24 procedure Proc3(Ptr : access T) is
25 begin
26 Ref := A(Ptr); -- COR Warning: Accessibility level might
be deeper than that of access type
27 end;
28
29 X : aliased T := 1;
30 begin
31 declare
32 Y : aliased T := 2;
33 begin
34 Proc1(X'Access);
35 if BRand then
36 Proc2(Y'Access); -- NTC ERROR: propagation of error
at line 22
37 elsif BRand then
38 Proc3(Y'Access); -- NTC ERROR: propagation of error
at line 27
39 end if;
40 end;
41 Proc3(X'Access);
42 end main;
43 end CORACCESS;
44
```
In the example above at line 16: *Ref* is set to *x'access* and *Ref* is defined in same block or in a deeper one. This is authorized.

On the other hand, *y* is not defined in a block deeper or inside the one in which *Ref* is defined. So, at the end of block, *y* does not exist any more and *Ref* is supposed to points to on *y*. It is prohibited and PolySpace checks at lines 21 and 26.

**Note** The warning at line 26 is due to the combination of a red check because of *y'access* at line 38 and a green one for *x'access* at line 41.

# **Explicit Dereference of a Null Pointer: COR**

When a pointer is dereferenced, PolySpace checks whether or not it is a null pointer.

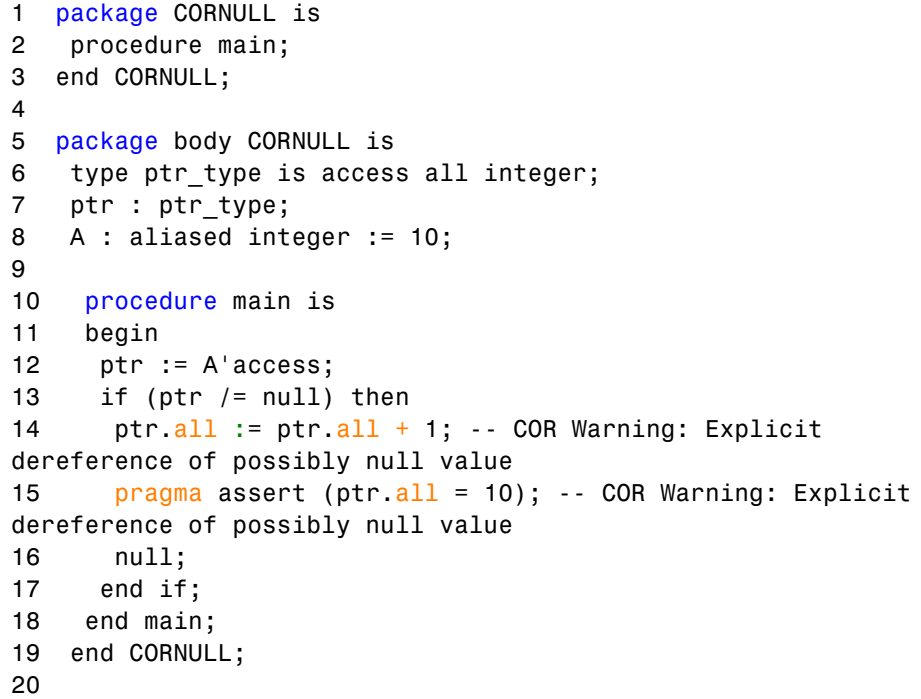

At line 14 and line 15, PolySpace checks the null value of *ptr* pointer. As PolySpace does not perform pointer verification, it is not able to be precise on such a construction.

These checks are currently always orange.

## **Accessibility of a Tagged Type: COR**

Checks if a tag belongs to a tagged type hierarchy. This check is defined in Ada Standard at chapter 4.6 (paragraph 42).

It detects errors when a Tag of an operand does not refer to class-wide inheritance hierarchy.

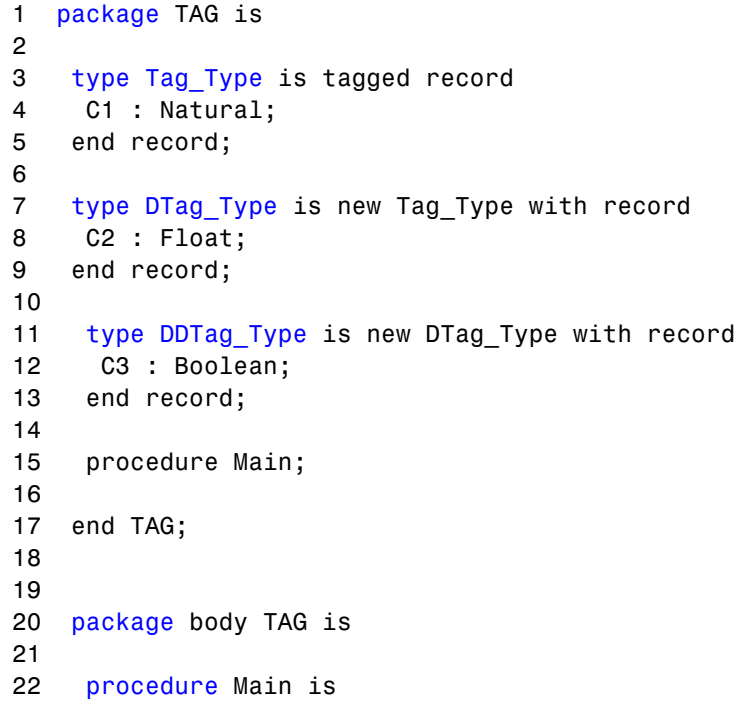

```
23 Y : DTag_Type := DTag_Type'(C1 => 1, C2 => 1.1);
24 Z : DTag_Type := DTag_Type'(C1 => 2, C2 => 2.2);
25
26 W : Tag_Type'Class := Z; -- W can represent any object
27 -- in the hierarchy rooted at Tag_Type
28 begin
29 Y := DTag_Type(W); -- COR Warning: Tag might be correct
30 null;
31 end Main;
32
33 end TAG;
```
In the previous example *W* represents any object in the hierarchy rooted at *Tag\_Type*.

At line 29, a check is made that the tag of *W* is either a tag of *DTag\_Type* or *DDTag\_Type*. In this example, the check should be green, *W* belongs to the hierarchy.

PolySpace is not precise on tagged types and currently always flags each one with a COR warning.

## **Power Arithmetic: POW**

Check to establish whether the standard power integer or float function is used with an acceptable (positive) argument.

#### **Ada Example**

```
1 With Ada.Numerics; Use Ada.Numerics;
2 With Ada.Numerics.Aux; Use Ada.Numerics.Aux;
3
4 package POWF is
5 function Bool Random return Boolean;
6 procedure MAIN;
7 end POWF;
8
9 package body POWF is
```
**2-36**

```
10
11 procedure MAIN is
12 IRes, ILeft, IRight : Integer;
13 Res, Dbl_Random : Double ;
14 pragma Volatile(Dbl_Random);
15 begin
16 -- Implementation of Power arithmetic function with **
17 if (Bool Random) then
18 ILeft := 0;
19 IRight := -1;
20 IRes:= ILeft ** IRight; -- POW ERROR: Power must be positive
21 end if;
22 if (Bool_Random) then
23 ILeft := -2;
24 IRight := -1;
25 IRes:= ILeft ** IRight; -- POW ERROR: Power must be positive
26 end if;
27
28 ILeft := 2e8;
29 IRight := 2;
30 IRes:= ILeft ** IRight; -- otherwise OVFL Warning
31
32 -- Implementation with double
33 Res := Pow (dbl_Random, dbl_Random); -- POW Warning :
may be not positive
34 end MAIN;
35 end POWF;
```
An error occurs on the power function on integer values "\*\*" with respect to the values of the left and right parameters when *left <= 0 and right < 0*. Otherwise, PolySpace prompts the user to investigate further by means of an orange check.

**Note** As recognized by the Standard, PolySpace places a green check on the instruction *left\*\*right* with *left:=right:=0*.

## **User Assertion: ASRT**

Check to establish whether a user assertion is valid. If the assumptions implied by an assertion are invalid, then the standard behavior of the pragma assert is to abort the program. PolySpace therefore considers a failed assertion to be a runtime error.

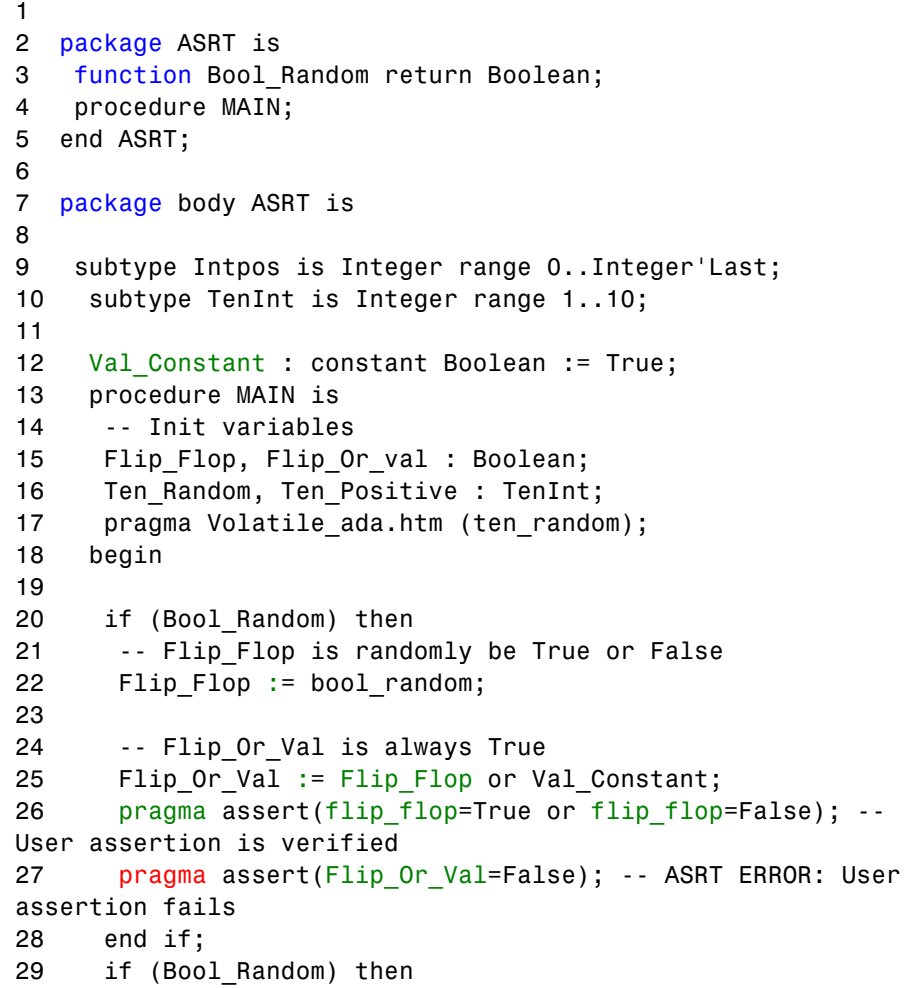

```
30 ten_positive := Ten_random;
31 pragma assert(ten_positive > 5); -- ASRT Warning: User
assertion may fail
32 pragma assert(ten_positive > 5); -- User assertion
is verified
33 pragma assert(ten_Positive <= 5); -- ASRT ERROR:
Failure User Assert
34 end if;
35
36 end MAIN;
37
38 end ASRT; -- End Package
```
In the *ASRT.ASRT* function, *pragma assert* is used in two different manners:

- **•** To establish whether the values *flip\_flop* and *var\_flip* in the program are inside the domain which that the program is designed to handle. If the values were outside the range implied by the assert, then the program wouldn't be able to run properly. Thus they are flagged as runtime errors.
- **•** To redefine the range of variables as shown at line 32 where *ASRT.Ten\_positive* is restrained to only a few values. PolySpace makes the assumption that if the program is executed with no runtime error at line 32, *Ten\_positive* can only have a value greater than 5 after the line.

## **Non Terminations: Calls and Loops**

[NTC](#page-84-0) and [NTL](#page-89-0) are only informative red checks.

- They are the only red errors which can be filtered out using the filters shown below
- They don't stop the verification
- **•** As other reds, code placed after them are gray (unreachable): the only color they can take is red. They are not "orange" NTL or NTC
- **•** They can reveal a bug, or can simply just be informative

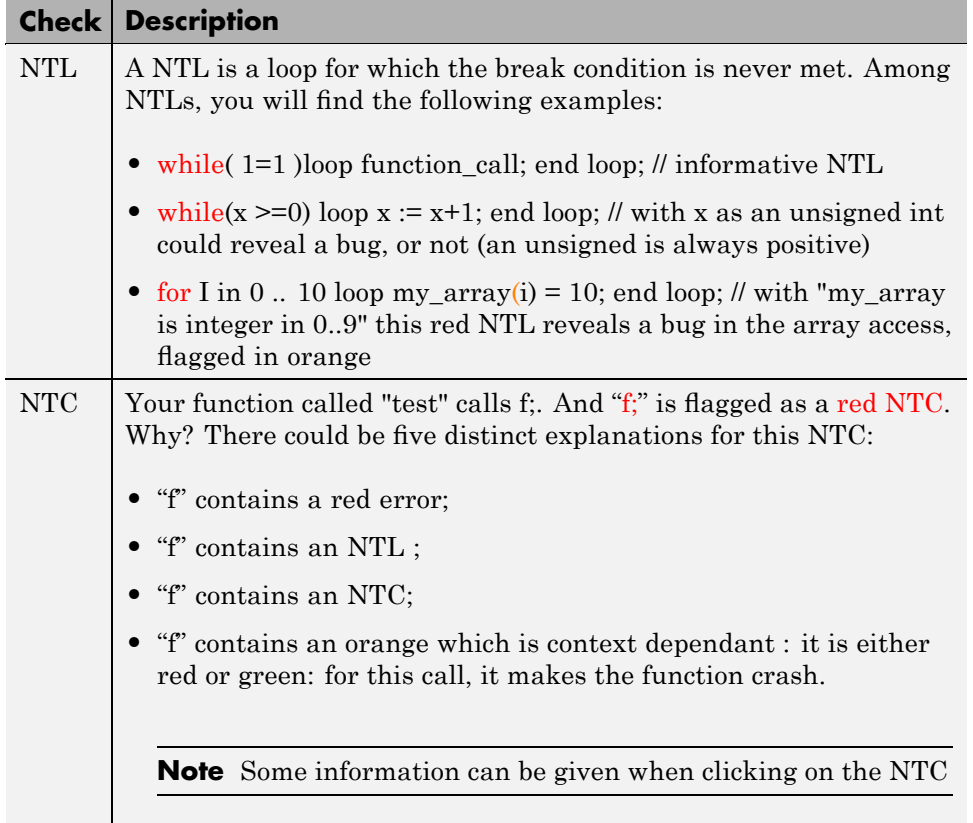

The list of so-called "non satisfiable constraints" represents the list of variables that cause the red error inside the function. The (potentially) long list of variables is useful to understand the cause of the red NTC, as it gives the conditions causing the NTC: it can be a list of variables (global or not):

- **•** with a given value;
- **•** which are not initialized. Perhaps the variables are initialized outside the set of verified files.

#### **Solution**

Carefully check the reasons with relation to your situation.

<span id="page-84-0"></span>**Note** If you can identify a function that does not terminate (loop, exit procedure) you may wish to use the -known-NTC function. You will find all the NTCs and their consequences in the known-NTC Viewer, allowing you to filter them. Benefit: you can focus on NTCs you did not expect.

#### **Non Termination of Call: NTC**

Check to establish whether a procedure call returns. It is not the case when the procedure contains an endless loop or a certain error, or if the procedure calls another procedure which does not terminate. In the latter instance, the status of this check is propagated to the caller.

```
1 package NTC is
2 procedure MAIN;
3 -- Stubbed function
4 function Random_Boolean return Boolean;
5 end NTC;
6
7 package body NTC is
8
9 procedure FOO (X : Integer) is
10 Y : Integer;
11 begin
12 Y := 1 / X; -- ZDV Warning: Scalar division by zero may occur
13 while (X >= 0) loop -- NTL ERROR: Loop never terminate
14 if (Y / = X) then
15 Y := 1 / (Y-X);16 end if;
17 end loop;
18 end FOO;
19
20 procedure MAIN is
21 begin
22 if (Random_Boolean) then
23 FOO(0); -- NTC ERROR: Division by zero in NTC.FOO (ZDV)
24 end if ;
```

```
25 if (Random_Boolean) then
26 FOO(2); -- NTC ERROR: Non Termination Loop in NTC.FOO (NTL)
27 end if;
28 end MAIN;
29 end NTC;
```
**Explanation.** In this example, the function NTC.FOO is called twice and neither of these 2 calls ever terminates:

- The first never returns because of a division by zero [\(ZDV](#page-50-0) warning) at line 12 when  $X=0$ .
- **•** The second never terminates because of an infinite loop (red [NTL\)](#page-89-0) at line 13.

**Note** An NTC check can only be red.

#### **Non Termination of Call Due to Entry in Tasks**

Tasks or entry points are called by PolySpace at the end of the main subprogram (which is executed sequentially) at the same time (the main subprogram must terminate).

In Ada language, explicit task constructs which are automatically detected by PolySpace are also called at the end of the main subprogram. An Ada program whose main subprogram calls a task entry, for instance, violates this model. PolySpace signals violations of this hypothesis, by indicating an NTC on an entry call performed in the main.

In the PolySpace model, the main procedure is executed first before any other task is started.

#### **Example.**

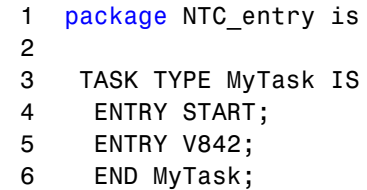

```
7 procedure Main;
8 A : Integer;
9 end NTC_entry;
10
11 package body NTC_entry is
12
13 task body MyTask is
14 begin
15 accept Start;
16 A := A + 1; - Gray code
17 accept V842;
18 A := A - 1; -- Gray code
19 accept V842;
20 A := A + 1; -- Gray code
21 accept V842;
22 A := A - 1; -- Gray code
23 end MyTask;
24
25 procedure Main is
26 T1 : MyTask;
27 begin
28 A := 0;29 T1.Start; -- NTC ERROR: entry task in the main
30 T1.V842;
31 T1.V842;
32 T1.V842;
33 pragma Assert(A=0); -- Gray code
34 end Main;
35 end NTC_entry;
```
Using the launching command polyspace-ada95 -main NTC entry.main on the previous example leads to a red  $NTC$  in the main procedure and gray code on the main task body MyTask.

The only way to verify this code with PolySpace is to add another main procedure with a null body and to consider the NTC\_entry.main as a task.

Package mymain is Procedure null main; End mymain;

The previous small piece of code added and the usage of the launching command polyspace-ada95 -main mymain.null\_main[.-entry-points](#page-38-0) NTC\_entry.main allow removing the red NTC in NTC\_entry.main and gray code in the body of MyTask.

Another example concerns the call of an accept "rendez-vous" in the task body from the main (using -main main.main):

```
main main.main):
 --package body main is
  procedure main is
  begin
  depend.controleur.demarrer; -- red NTC because of the call
to a task is called by the main
  end main;
 --end main;
 with Text_Io;
 package body depend is
  task body controleur is
  date : Integer := 0;
  init date: Integer;
  begin
  loop
  select
  accept demarrer;
  if (data = 0) then
  init date := 10;end if ;
  date := init_date ;
 Text_Io.Put_Line ("bonjour ....");
  exit;
  end select;
  end loop;
  end;
 end depend;
```
#### **Known Non Termination of Call: k-NTC**

By using the **[-known-NTC](#page-28-0)** option with a specified function at launch time, it is possible to transform an [NTC](#page-84-0) Check for a non termination of call to a k-NTC check. Like an NTC check, k-NTC checks are propagated to their callers.

Functions which are designed to be non-terminating can be filtered out during the analysis of results through the use of the appropriate filter in the viewer, in conjunction with the **-known-NTC** option at launch.

```
1 package KNTC is
2 procedure Put io (X : Integer);
3 procedure get data(Data : out Float; Status : out Integer);
4 procedure store data(Data : in Float);
5 procedure SysHalt(Value : Integer);
6 procedure MAIN;
7 end KNTC;
8
9 package body KNTC is
10
11 -- known NTC function
12 procedure SysHalt(Value : Integer) is
13 begin
14 Put_io(Value);
15 loop -- Never terminate loop
16 null;
17 end loop;
18 end SysHalt;
19
20 procedure MAIN is
21 Status : Integer := 1;
22 Data : Float;
23 begin
24
25 while(Status = 1) loop
26 -- get data
27 get_data(Data, Status);
28 if (status = 1) then
29 store data(data);
```

```
30 end if;
31 if (Status = 0) then
32 SysHalt(1); -- k-NTC check: Call never terminate
33 end if;
34 end loop;
35 end MAIN;
36 end KNTC;
```
**Explanation.** In the above example, the **-known-NTC "KNTC.SysHalt"** option has been added at launch time, transforming corresponding NTC checks to k-NTC one.

#### **Non Termination of Loop: NTL**

Check to establish whether a loop (for,do-while, while) terminates.

```
1
2 package NTL is
3 procedure MAIN;
4 -- Prototypes stubbed as pure functions
5 procedure Send Data (Data : in Float);
6 procedure Update_Alpha (A : in Float);
7 end NTL;
8
9 package body NTL is
10
11 procedure MAIN is
12 Acq, Vacq : Float;
13 pragma Volatile_ada.htm (Vacq);
14 -- Init variables
15 Alpha : Float := 0.85;
16 Filtered : Float := 0.0;
17 begin
18 loop -- NTL information: Loop never terminates
19 -- Acquisition
20 Acq := Vacq;
21 -- Treatment
22 Filtered := Alpha * Acq + (1.0 - Alpha) * Filtered;
```

```
23 -- Action
24 Send_Data(Filtered);
25 Update_Alpha(Alpha);
26 end loop;
27 end MAIN;
28 end NTL;
29
```
**Explanation.** In the above example, the "continuation condition" of the while is always true and the loop will never exit. Thus PolySpace will raise an error.

In some case, the condition is not trivial and may depend on some program variables. Nevertheless, PolySpace is still able to treat those cases.

**Another NTL Example: Error Propagation.** As with all other red errors, PolySpace does not continue with the verification in the current branch even with the **[-continue-with-red-error](#page-9-0)** option. Due to the inside error, the (for, do-while, while) loop never terminates.

```
1 package NTLDO is
2 procedure MAIN;
3 end NTLDO;
4
5 package body NTLDO is
6 procedure MAIN is
7 A : array(1..20) of Float;
8 J : Integer;
9 begin
10 for I in A'First .. 21 loop -- NTL ERROR: propagation of
OVFL ERROR
11 A(I) := 0.0; -- OVFL Warning: 20 verification with
I in [1,20] and one ERROR with I = 21
12 J := I + 1;13 end loop;
14 end MAIN;
15 end NTLDO;
```
**Note** A NTL check can only be red.

#### **Sqrt, Sin, Cos, and Generic Elementary Functions**

When the verified code uses some mathematical functions which are not supported by PolySpace, there are always unproven checks about overflows when two variables which have been derived from the results of mathematical functions such as "cos" are summed. VOA checks display the *full range* for the potential return value of these functions.

This symptom can be seen when all mathematical functions are stubbed automatically which happens when the declarations of these functions for the compiler in use are slightly different from those assumed by PolySpace. The following solution matches the user's mathematical functions to PolySpace Server's equivalent function. Please note it has no impact on the original source code (no modification will be made).

#### **Original Code.**

```
package Types is
 subtype My Float is Float range -100.0 .. 100.0;
end Types;
3 package Main is
4 procedure Main;
5 end Main;
6
7
8 with New Math; use New Math;
9 with Types; use Types;
10
11 package body Main is
12 procedure Main is
13 X : My float;
14 begin
15 X := Cos(12.3); --voa displays [-1.0 .. 1.0]
16 X := Sin(12.3); --voa displays [-1.0 .. 1.0]
17 X ::= Sqrt(-1.5); --is red: NTC Error
18 end;
19 end Main;
```
#### **Original Maths Package.**

```
with My Specific Math Lib;
with Types; use Types;
package New_Math is
 function COS (X : My Float) return My Float renames \setminusMy specific math lib.
Cos;
 function SQRT (X : My Float) return My Float renames \setminusMy specific math lib.
sqrt;
 function SIN (X : My Float) return My Float renames \setminusMy specific math lib.
sin;
end New_Math;
```
**Extra Package.** This package may be written by the user to include more precise modelling of the mathematical functions in the verification.

```
WITH Ada.Numerics.Generic Elementary Functions;
with Types; use Types;
package My specific math lib is new Ada.Numerics.
Generic Elementary Functions(My Float);
```
**Important.** Due to a lack of precision in some areas, PolySpace is not always able to indicate a red NTC check on mathematical functions even whereas a problem exists. By default it is important to consider each call to any mathematical functions as though it had been highlighted by an unproven check, and could therefore lead to a runtime error.

## **Unreachable Code: UNR**

Check to establish whether different code snippets (assignments, returns, conditional branches and function calls) are reached (Unreachable code is referred to as "dead code"). Dead code is represented by means of a gray color on every check and an UNR check entry.

```
1 package UNR is
2 type T_STATE is (Init, Wait, Intermediate, EndState);
3 function STATE (State : in T_STATE) return Boolean;
4 function Intermediate State(I : in Integer) return T STATE;
5 function UNR_I return Integer;
6 procedure MAIN;
7 end UNR;
8
9 package body UNR is
10
11 function STATE (State : IN T STATE) return Boolean is
12 begin
13 if State = Init then
14 return False;
15 end if ;
16 return True;
17 end STATE;
18
19 function UNR I return Integer is
20 Res End, Bool Random : Boolean;
21 I : Integer;
22 Res State : T STATE;
23 pragma Volatile ada.htm (bool random);
24 begin
25 Res End := STATE(Init);
26 if (Res End = False) then
27 Res End := State(EndState);
28 Res State ::= Intermediate State(0);
29 if (Res End = True or else Res State = Wait) then -- UNR code
30 Res_State := EndState;
31 end if;
32 -- Use of I which is not initialized
33 if (Bool Random) then
34 Res State := Intermediate State(I); - NIV ERROR
35 if (Res_State = Intermediate) then -- UNR code because
of NIV error
36 Res_State := EndState;
37 end if;
```

```
38 end if;
39 else
40 -- UNR code
41 I := 1;
42 Res_State := Intermediate_State(I);
43 end if;
44 return I; -- NIV ERROR: because of UNR code
45 end UNR_I;
46
47 procedure MAIN is
48 I : Integer;
49 begin
50 I := UNR_I; -- NTC ERROR because of propagation
51 end MAIN;
52
53 end UNR;
54
55
56
```
The example illustrates three possible reasons why code might be unreachable, and hence be colored gray.

- **•** As shown at line 26, the first branch is always true (*if-then part*) and so the other branch is never executed (*else* part at lines 40 to 42).
- **•** At line 29 a conditional part of a conditional branch is always true and the other part never evaluated because of the standard definition of logical operator *or else*.
- The piece of code after a red error is never evaluated by PolySpace Server. The call to the function and the lines following line 34 are considered to be dead code. Correcting the red error and relaunching would allow the color to be revised.

## **Value on Assignment: VOA**

Check to establish the value taken by a variable on assignment.

VOA checks are only available on scalar variables. Some examples are given below.

**Note** PolySpace software does not show VOA on all assignments. To optimize performance, the software may not show VOA in some cases.

```
1
2
3 Package VOA is
4
5 subtype T_NBWAY is Integer range 1..8;
6 subtype T DIGITAL is Integer range 0..1;
7 subtype T ANALOGIC is Float range -10.0 .. 10.0;
8 Zero analogic : constant T ANALOGIC
9 := (T_ANALOGIC'Last - T_ANALOGIC'First)/ 2.0 - T_ANALOGIC'Last; --
10
11 function Get_Analogic (Way : T_NBWAY) return T_Analogic;
12 function Get Digit (Way : T_NBWAY) return T_Digital;
13
14 type VerifierColor is (Red, Green, Orange, Black);
15 type RECOR is
16 record
17 A : Float;
18 B : VerifierColor;
19 end record;
20 Var rec : RECOR;
21
22 Procedure MAIN;
23
24 end VOA;
25
26 package body VOA is
27
28 Procedure MAIN is
29 Way io : T_NBWAY := T_NBWAY'First;
30 Val_Sensor : T_ANALOGIC;
```

```
31 Val_Digit : T_DIGITAL;
32 volatile_Color : VerifierColor;
33 pragma Volatile(Volatile color);
34 Volatile Float : Float;
35 pragma Volatile(Volatile_Float);
36 begin
37
38 for I in T_NBWAY'Range loop
39 Val_Sensor := Get\_Analytic(I); -- VOA: {-1E+1<=[expr]{<=}1E+1}40 Val_Digit := Get\_Digit(I); -- VOA: {0 \leq [expr] \leq 1}41 if Val_Sensor < 0.0 then
42 Val Sensor := Zero Analogic; -- VOA: {[expr]=0.0}
43 end if;
44 end loop;
45
46 -- Example
47 Var_Rec.A := Volatile_Float; -- VOA: {[expr]=float(32)
range -3.41E+38..3.4E+38}
48 Var_Rec.B := Volatile_color; -- VOA: {red<=[expr]<=black}
49
50 -- Other possible but intrusive way to know a specific value
51 pragma Inspection_Point (Way_io); -- inspection point computed
range: {WAY_IO=1}
52
53 end MAIN;
54
55 End VOA;
```
As shown in the example, inspection points ( IPT ) can also be used to discover the range of a variable.

## **Inspection Points: IPT**

The use of *pragma Inspection\_Point (var)* as a code snippet ( where *(var)* is a scalar variable ) represents a request to compute the specific range of a variable by means of a pragma instruction. Refer to the example below.

```
1
2
3 Package IPT is
4
5 subtype T_NBWAY is Integer range 1..8;
6 subtype T DIGITAL is Integer range 0..1;
7 subtype T ANALOGIC is Float range -10.0 .. 10.0;
8 Zero analogic : constant T ANALOGIC
9 := (T_ANALOGIC'Last - T_ANALOGIC'First)/ 2.0 - T_ANALOGIC'Last; --
10
11 function Get_Analogic (Way : T_NBWAY) return T_Analogic;
12 function Get Digit (Way : T_NBWAY) return T_Digital;
13
14 type VerifierColor is (Red, Green, Orange, Black);
15 type RECOR is
16 record
17 A : Float;
18 B : VerifierColor;
19 end record;
20 Var rec : RECOR;
21
22 Procedure MAIN;
23
24 end IPT;
25
26 package body IPT is
27
28 Procedure MAIN is
29 Way io : T_NBWAY := T_NBWAY'First;
30 Val_Sensor : T_ANALOGIC;
31 Val_Digit : T_DIGITAL;
32 volatile Color : VerifierColor;
33 pragma Volatile(Volatile color);
34 Volatile Float : Float;
35 pragma Volatile(Volatile_Float);
36 begin
37
38 for I in T NBWAY'Range loop
```

```
39 Val_Sensor := Get_Analogic(I);
40 pragma Inspection_Point (Val_Sensor); --
IPT: {-1E+1<=VAL_SENSOR<=1E+1}
41 Val_Digit := Get\_Digit(I);
42 pragma Inspection_Point (Val_Digit); --
IPT: {0<=VAL_DIGIT<=1}
43 end loop;
44
45 -- Example on record
46 Var_Rec.A := Volatile_Float;
47 Var_Rec.B := Volatile_color;
48 pragma Inspection_Point (Var_Rec); -- IPT currently ignored
49 pragma Inspection_Point (Volatile_color); --
IPT: {VOLATILE_COLOR=red..
black}
50 pragma Inspection_Point (Way_io); -- IPT: {WAY_IO=1}
51
52 end MAIN;
53
54 End IPT;
```
Note that the inspection point at line 48 is ignored. Inspection points are available for scalar variables only.

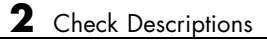

**3**

# Approximations Used During Verification

# **Why PolySpace Verification Uses Approximations**

#### **In this section...**

"What is Static Verification" on page 3-2

"Exhaustiveness" on page 3[-3](#page-102-0)

## **What is Static Verification**

PolySpace software uses *static verification* to prove the absence of runtime errors. Static verification derives the dynamic properties of a program without actually executing it. This differs significantly from other techniques, such as runtime debugging, in that the verification it provides is not based on a given test case or set of test cases. The dynamic properties obtained in the PolySpace verification are true for all executions of the software.

PolySpace verification works by approximating the software under verification, using safe and representative approximations of software operations and data.

For example, consider the following code:

```
for (i=0 ; i<1000 ; ++i)
{ tab[i] = foo(i);}
```
To check that the variable 'i' never overflows the range of 'tab' a traditional approach would be to enumerate each possible value of 'i'. One thousand checks would be needed.

Using the static verification approach, the variable 'i' is modelled by its variation domain. For instance the model of 'i' is that it belongs to the [0..999] static interval. (Depending on the complexity of the data, convex polyhedrons, integer lattices and more elaborated models are also used for this purpose).

Any approximation leads by definition to information loss. For instance, the information that 'i' is incremented by one every cycle in the loop is lost. However the important fact is that this information is not required to ensure that no range error will occur; it is only necessary to prove that the variation domain of 'i' is smaller than the range of 'tab'. Only one check is required

<span id="page-102-0"></span>to establish that – and hence the gain in efficiency compared to traditional approaches.

Static code verification does have an exact solution, but that solution is generally not practical, as it would generally require the enumeration of all possible test cases. As a result, approximation is required.

## **Exhaustiveness**

Nothing is lost in terms of exhaustiveness. The reason is that PolySpace works by performing upper approximations. In other words, the computed variation domain of any program variable is always a superset of its actual variation domain. The direct consequence is that no runtime error (RTE) item to be checked can be missed by PolySpace.

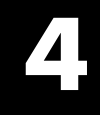

# Examples

## **Complete Examples**

#### **In this section...**

"Simple Ada Example" on page 4-2

"HDCA Server Example" on page 4-2

"airplane2 Example" on page 4-[3](#page-106-0)

"High Speed Train Example" on page 4[-3](#page-106-0)

## **Simple Ada Example**

```
polyspace-ada \
 -main a project.root procedure \
 -prog myProject \
 -O1 \
 -sources directory/*.ad[bs] \
 -modules-precision sri:O2,types:O0
```
## **HDCA Server Example**

An Ada example. Note that we try to minimize verification time in going to pass2 and O0. Note also the list of files (no spaces in that file list!).

```
polyspace-ada \
 -prog HDCA_Server \
 -main hdca_main.HDCA_Server \
 -00 \sqrt{ }-from scratch -to pass2 \
 -keep-all-files \
 -no-automatic-stubbing \
 -continue-with-red-error \
 -results-dir RESULTS \
 -sources \
$working_version/hdca/clock_and_date.ada,\
$working_version/hdca/cpu_usage.ada,\
$working_version/hdca/exception_log.ada,\
$working_version/hdca/hdca_main.ada,\
$working_version/screen/monitor.ada,\
$working_version/common/utilities/letter_box.ada,\
```

```
$working_version/common/utilities/library_functions.ada,\
$working_version/common/utilities/catalog_tools.ada,\
$working_version/common/utilities/configuration.ada,\
$working_version/common/utilities/converting.ads\
$working_version/common/utilities/converting.adb
```
## **airplane2 Example**

An Ada Example with Tasks

```
polyspace-ada \
 -target m68k \
 -entry-points Wings.wingSuperVisor,Tail.tailSuperVisor,\
Rudder.rudderSuperVisor \
 -to pass2 \
 -from scratch \
 -prog airplane2 \
 -00 \sqrt{ }-results-dir `pwd`/RESULTS_14_08 \
 -main main.pst_main
```
## **High Speed Train Example**

An Ada example.

```
polyspace-ada \
-target sparc \
-from scratch \
-array-expansion-size 1 \
-sources "sources/*.[aA]*[a-zA-Z]" \
-prog high_speed_train \
-00 \sqrt{ }-keep-all-files \
-results-dir RESULTS \
-main root_package.start
```